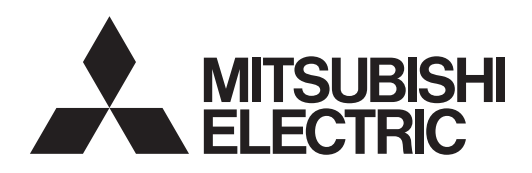

# PROJECTEUR LCD **MODELE XL9U** Manuel utilisateur

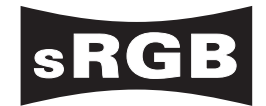

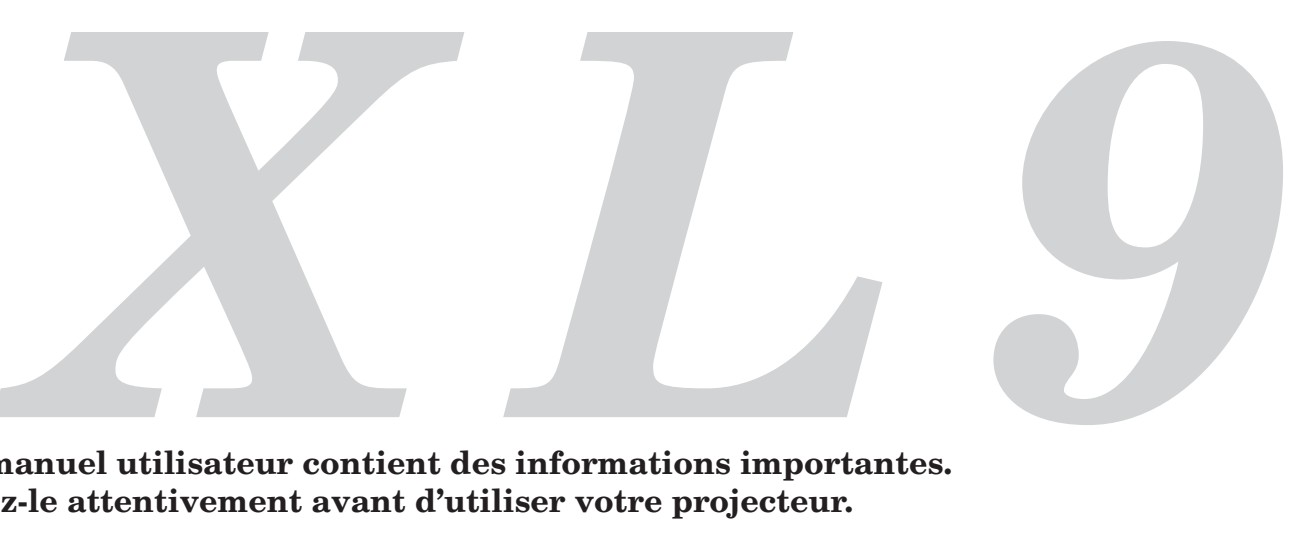

**Ce manuel utilisateur contient des informations importantes. Lisez-le attentivement avant d'utiliser votre projecteur.**

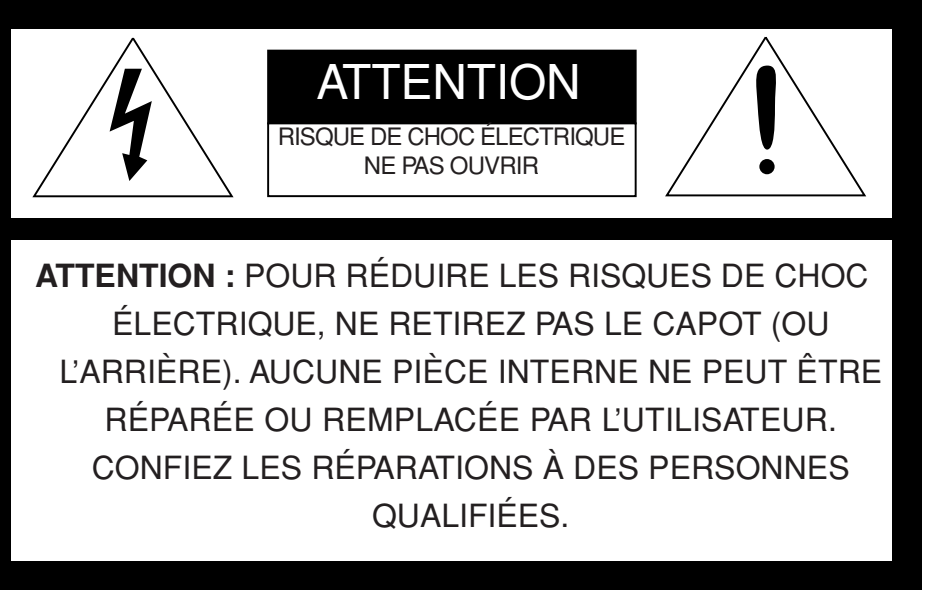

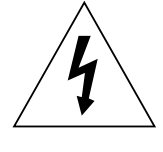

Le symbole de l'éclair avec une flèche dans un triangle équilatéral est destiné à alerter l'utilisateur de la présence de "tension dangereuse" non isolée à l'intérieur du produit, celle-ci étant d'une magnitude suffisante pour constituer un risque de choc électrique.

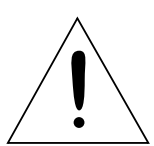

Le point d'exclamation dans un triangle équilatéral est destiné à alerter l'utilisateur de la présence d'instructions importantes concernant l'utilisation et la maintenance (réparation) dans la documentation fournie avec l'appareil.

# **MISE EN GARDE :**

POUR ÉVITER TOUT RISQUE D'INCENDIE OU DE CHOC ÉLECTRIQUE, N'EXPOSEZ PAS CET APPAREIL À LA PLUIE OU À L'HUMIDITÉ.

# **ATTENTION :**

POUR ÉVITER TOUT RISQUE DE CHOC ÉLECTRIQUE, N'UTILISEZ PAS CETTE PRISE (POLARISÉE) AVEC UNE RALLONGE, UN RÉCEPTACLE OU TOUTE AUTRE PRISE SI LES FICHES DE LA PRISE NE PEUVENT PAS ÊTRE ENFONCÉES À FOND ET SI ELLES SONT DONC EXPOSÉES.

# **REMARQUE :**

ÉTANT DONNÉ QUE CE PROJECTEUR DOIT ÊTRE BRANCHÉ, LA PRISE SECTEUR DOIT SE TROUVER PRÈS DU MATÉRIEL ET DOIT ÊTRE FACILEMENT ACCESSIBLE.

# **MISE EN GARDE**

Utilisez le cordon d'alimentation spécifié fourni avec l'appareil. Si vous utilisez un autre cordon d'alimentation, vous risquez de causer des interférences avec la réception radio et télé.

Utilisez le câble RVB ou RS-232C fourni avec le matériel, afin de limiter les interférences dans les limites d'un appareil de Classe B agréé par la FCC.

Cet appareil doit être mis à la terre.

#### **NE REGARDEZ PAS DIRECTEMENT DANS L'OBJECTIF LORSQUE LE PROJECTEUR EST ALLUMÉ.**

# **ATTENTION**

Cet appareil ne peut être utilisé dans les salles d'ordinateurs définies par la norme de protection du matériel électronique de calcul/traitement des données, ANSI/NFPA 75.

Les cordons d'alimentation fournis doivent être utilisés exclusivement avec ce produit. Ne les utilisez jamais avec d'autres produits.

# **Lorsque le projecteur est utilisé en Europe :**

# **DÉCLARATION DE CONFORMITÉ**

Ce projecteur est conforme aux exigences de la Directive CE 89/336/CEE "Directive sur la compatibilité électromagnétique" modifiée par la Directive 92/31/CEE et 93/68/CEE, et de la Directive 73/23/CEE "Directive sur la basse tension" modifiée par la Directive 93/68/CEE.

La sensibilité électromagnétique a été déterminée à un niveau garantissant un fonctionnement correct dans des zones résidentielles, sur les lieux de travail et les locaux de l'industrie légère, ainsi que dans des petites entreprises, à l'intérieur comme à l'extérieur des bâtiments. Tous ces lieux d'utilisation se caractérisent par leur connexion au système d'alimentation basse tension public.

# **MISE EN GARDE**

Utilisez le câble RVB ou RS-232C fourni avec le matériel, afin de limiter les interférences dans les limites d'un appareil de Classe B EN55022. Veuillez vous conformer aux instructions de MISE EN GARDE.

# *Table des matières*

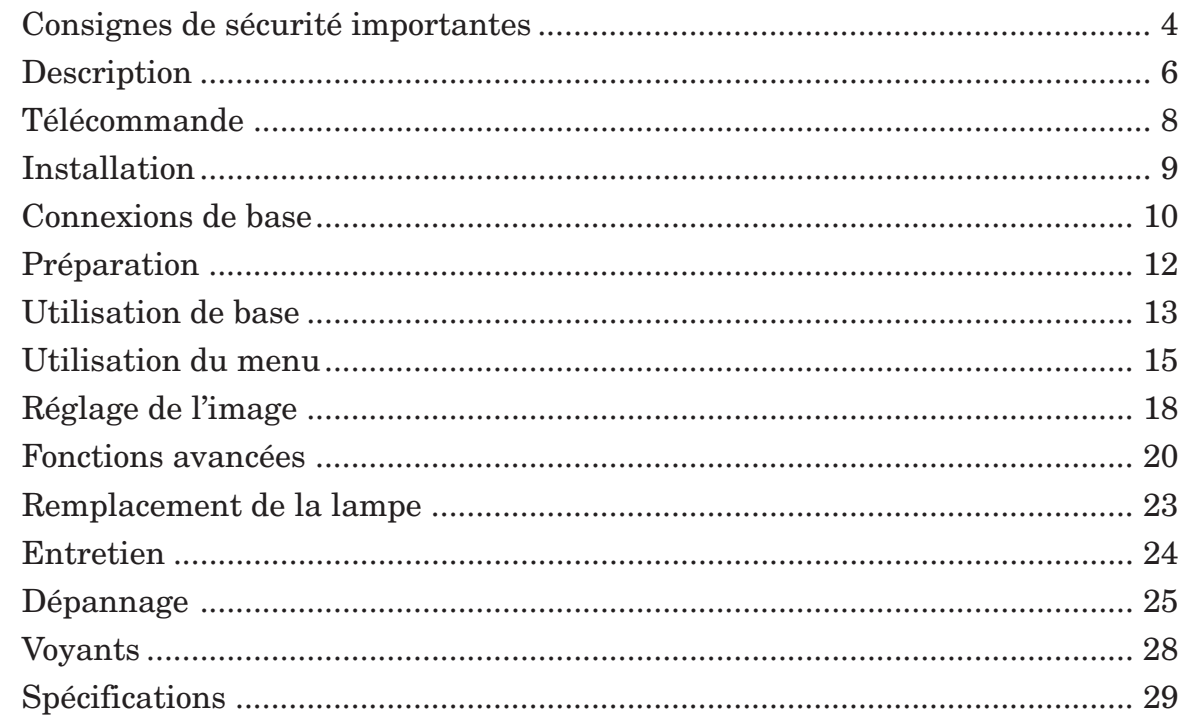

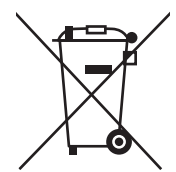

Votre produit Mitsubishi Electric est conçu et fabriqué avec des matèriels et des composants de qualité supérieure qui peuvent être recyclés et réutilisés.

Ce symbole signifie que les équipements électriques et électroniques, à la fin de leur durée de service, doivent être éliminés séparément des ordures ménagères.

Nous vous prions donc de confier cet équipement à votre centre local de collecte/recyclage.

Dans l'Union Européenne, il existe des systèmes sélectifs de collecte pour les produits électriques et électroniques usagés.

Aidez-nous à conserver l'environnement dans lequel nous vivons !

Les machines ou appareils électriques et électroniques contiennent souvent des matières qui, si elles sont traitées ou éliminées de manière inappropriée, peuvent s'avérer potentiellement dangereuses pour la santé humaine et pour l'environnement.

Cependant, ces matières sont nécessaires au bon fonctionnement de votre appareil ou de votre machine. Pour cette raison, il vous est demandé de ne pas vous débarrasser de votre appareil ou machine usagé avec vos ordures ménagères.

# **Marque, Marque déposée**

Macintosh est une marque déposée d'Apple Computer Inc. Les autres marques ou noms de produit sont les marques ou les marques déposées de leurs propriétaires respectifs.

Veuillez lire toutes ces instructions concernant votre projecteur LCD et conservez ce manuel afin de pouvoir le consulter ultérieurement. Conformez-vous à toutes les mises en garde et à toutes les instructions figurant sur le projecteur LCD.

- 1. Lisez les instructions Lisez toutes les instructions de sécurité et d'utilisation avant d'utiliser l'appareil.
- 2. Conservez les instructions Conservez les instructions de sécurité et d'utilisation afin de pouvoir les consulter ultérieurement.
- 3. Mises en garde Toutes les mises en garde sur l'appareil et dans les instructions d'utilisation doivent être respectées.
- 4. Instructions Toutes les instructions d'utilisation doivent être suivies à la lettre.
- 5. Nettoyage Débranchez ce projecteur de la prise de courant avant de le nettoyer. N'utilisez pas de nettoyants liquides en aérosol. Pour nettoyer l'appareil, utilisez un chiffon doux et humide.
- 6. Équipement supplémentaire et matériel N'ajoutez jamais des équipements supplémentaires et/ou du matériel sans l'approbation du fabricant : ces ajouts peuvent entraîner des risques d'incendie, de choc électrique et d'autres blessures corporelles.
- 7. Eau et humidité N'utilisez pas ce projecteur près d'un point d'eau ou en contact avec de l'eau.
- 8. Accessoires

Ne placez pas ce projecteur sur un chariot, un support, un trépied, une console ou une table instable. Utilisez-le uniquement avec un chariot, un support, un trépied, une console ou une table recommandée par le fabricant ou vendue avec le projecteur. Tout montage de l'appareil doit être effectué en respectant les instructions données par le fabricant et en utilisant un accessoire de montage recommandé par le fabricant.

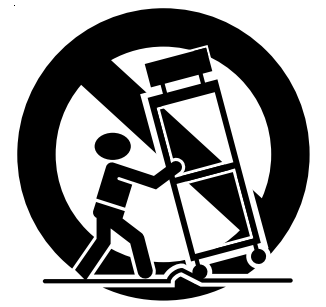

Lorsque l'appareil est posé sur un chariot et que vous souhaitez déplacer l'ensemble, faites-le avec précaution. Des arrêts brutaux, une force excessive et des surfaces inégales risquent de provoquer le renversement de l'appareil et du chariot.

9. Ventilation

Les fentes et les ouvertures dans le boîtier servent à la ventilation, assurent un fonctionnement fiable du projecteur et le protègent contre la surchauffe. N'obstruez pas ces ouvertures en plaçant le projecteur sur un lit, un divan, un tapis, une étagère, etc. Veillez à ce qu'une ventilation adéquate soit assurée et à ce que les instructions du fabricant soient respectées.

10. Sources d'alimentation

Ce projecteur doit être utilisé uniquement à partir du type de source d'alimentation indiqué sur l'étiquette des caractéristiques. En cas de doute sur le type d'alimentation, consultez le revendeur de votre appareil ou la compagnie d'électricité de votre région.

- 11. Protection du cordon d'alimentation Les cordons d'alimentation doivent être acheminés de sorte qu'on ne puisse marcher dessus et qu'ils ne puissent pas être coincés par des objets placés sur ou contre eux. Contrôlez tout particulièrement les cordons au niveau des fiches, des prises de courant et aux endroits où ils sortent de l'appareil. Ne faites pas passer le cordon d'alimentation sous un tapis.
- 12. Surcharge

Ne surchargez pas les prises murales et les rallonges : cela pourrait provoquer un incendie ou un choc électrique.

13. Objets et liquides

Ne jamais enfoncer d'objets de quelque nature que ce soit dans les ouvertures de ce projecteur : ils risqueraient de toucher des pièces dangereuses sous tension ou court-circuitées, ce qui pourrait provoquer un incendie ou un choc électrique. Ne jamais renverser du liquide de quelque nature que ce soit sur le projecteur.

14. Réparation

N'essayez pas de réparer ce projecteur vous-même. Confiez toutes les opérations de réparation à des personnes qualifiées.

- 15. Dommages nécessitant une réparation Dans les cas suivants, débranchez ce projecteur de la prise secteur et confiez la réparation à des personnes qualifiées :
	- (a) Si le cordon ou la fiche d'alimentation est endommagé.
	- (b) Si du liquide a été renversé ou si des objets sont tombés dans le projecteur.
	- Si le projecteur ne fonctionne pas normalement, alors que vous avez respecté le mode d'emploi. Réglez uniquement les commandes décrites dans le mode d'emploi. Le réglage incorrect d'autres commandes peut provoquer des dommages et un technicien qualifié doit alors souvent effectuer d'importants travaux pour remettre le projecteur en état de marche normal.
	- (d) Si le projecteur a été exposé à la pluie ou à l'eau.
	- (e) Si le projecteur est tombé ou si le boîtier a été endommagé.
	- (f) Si vous notez un changement significatif au niveau des performances du projecteur - cela signifie qu'il doit être réparé.
- 16. Pièces de rechange

Lorsqu'il est nécessaire de changer des pièces, veillez à ce que le dépanneur ait utilisé les pièces de rechange spécifiées par le fabricant ou des pièces ayant les mêmes caractéristiques que celles d'origine. Les remplacements non-agréés peuvent entraîner des risques d'incendie, de chocs électriques et d'autres dangers.

17. Contrôle de sécurité

Après chaque opération d'entretien ou de réparation sur ce projecteur, demandez au réparateur d'effectuer les contrôles de sécurité afin de déterminer si le projecteur fonctionne dans des conditions de sécurité optimales.

# **MISE EN GARDE:**

#### **S'il se produit quelque chose d'anormal avec le projecteur, débranchez-le immédiatement.**

Si de la fumée, des bruits ou des odeurs étranges proviennent du projecteur, ne l'utilisez pas. Cela pourrait provoquer un incendie ou un choc électrique. Dans ce cas, débranchez-le immédiatement et contactez votre revendeur.

#### **Ne démontez jamais le boîtier.**

Ce projecteur renferme des circuits haute tension. Un contact accidentel peut provoquer un choc électrique. Ne tentez pas de réparer ou d'intervenir sur ce produit vous-même, sauf dans la mesure prescrite dans le mode d'emploi. Si vous souhaitez réparer, régler ou inspecter le projecteur, contactez votre revendeur.

#### **Ne modifiez pas le projecteur.**

Cela pourrait provoquer un incendie ou un choc électrique.

#### **Ne continuez pas à utiliser un projecteur endommagé.**

Si le projecteur a subi une chute et que son boîtier est endommagé, débranchez le projecteur et contactez votre revendeur pour qu'il l'examine. Si vous continuez à utiliser le projecteur endommagé, vous risquez de provoquer un incendie.

#### **Ne démontez jamais le boîtier.**

Cela pourrait provoquer un incendie.

#### **Utilisez la tension correcte.**

Si vous utilisez une tension incorrecte, vous risquez de provoquer un incendie.

**Ne placez pas le projecteur sur une surface irrégulière.** Placez le projecteur sur une surface plane et stable uniquement.

#### **Ne regardez pas dans l'objectif lorsque le projecteur fonctionne.**

Vous pourriez vous faire mal aux yeux. Ne laissez jamais des enfants regarder dans l'objectif lorsque le projecteur fonctionne.

#### **Ne débranchez pas l'appareil pendant qu'il fonctionne.**

Vous risqueriez de griller la lampe ou de provoquer un incendie, un choc électrique ou d'autres problèmes. Attendez que le ventilateur s'arrête avant de débrancher l'appareil.

#### **Ne touchez pas les grilles de sortie de l'air et la grille de ventilation de l'appareil.**

Ne touchez pas ces éléments et ne posez pas d'autre appareil à proximité, car ils deviennent brûlants lorsque le projecteur fonctionne. La grille de sortie de l'air et la grille de ventilation peuvent provoquer des blessures ou endommager les autres appareils. De même, ne posez pas le projecteur sur un bureau qui ne résisterait pas bien à la chaleur.

#### **Nettoyez le filtre à air une fois par mois.**

Nettoyez le filtre à air fréquemment. Si le filtre ou les trous de ventilation sont bouchés par de la saleté ou de la poussière, la température à l'intérieur du projecteur risque d'augmenter et de causer des problèmes, voire même d'endommager les parties internes et de raccourcir la durée de vie du panneau.

#### **Ne regardez pas dans la grille de sortie d'air lorsque le projecteur fonctionne.**

La chaleur, la poussière, etc. qui en sortent risquent de vous faire mal aux yeux.

#### **Ne pas obstruer l'arrivée d'air ni les grilles d'échappement.**

Si ces sections sont obstruées, l'intérieur du projecteur risque de chauffer, ce qui entraînerait une détérioration de la qualité du projecteur et un feu.

#### **N'utilisez pas de solvents inflammables (benzène, diluant etc.) et d'aérosols inflammables près du projecteur.**

Les substances inflammables risquent de s'enflammer et de causer un incendie ou une panne car la température du projecteur augmente fortement lorsque la lampe est allumée.

#### **Emplacement d'installation**

Par mesure de sécurité, ne placez le projecteur à aucun emplacement soumis à des températures et à une humidité élevées. Lors du fonctionnement, respectez la température, l'humidité et l'altitude indiquées ci-dessous.

- Température de fonctionnement : entre +5°C (+41°F) et  $+35^{\circ}C$  (+95 $^{\circ}F$ ).
- Humidité de fonctionnement : entre 30 % et 90 %.
- Ne placez jamais un appareil qui produit de la chaleur sous le projecteur, sous peine de provoquer une surchauffe.
- N'installez pas le projecteur sur une surface instable ou soumise à des vibrations.
- N'installez pas le projecteur près d'un appareil produisant un fort champ magnétique. Évitez également d'installer le projecteur à proximité d'un câble transmettant une forte intensité de courant.
- Placez le projecteur sur une surface résistante et dépourvue de vibrations. Autrement, il pourrait tomber et provoquer des blessures ou des dommages graves.
- Ne mettez pas le projecteur debout. Il pourrait tomber et provoquer des blessures ou des dommages graves.
- Une inclinaison du projecteur supérieure à  $\pm 10^{\circ}$  (droite et gauche) ou à ±30° (avant et arrière) peut provoquer des problèmes ou l'explosion de la lampe.
- Ne placez pas le projecteur à proximité d'une installation de conditionnement d'air ou d'un chauffage, afin d'éviter que les grilles d'entrée et de sortie de l'air ne soient exposées à de l'air chaud.

# **DÉCLARATION DE CONFORMITÉ FCC**

Ce matériel a été testé et s'est avéré conforme aux limites pour les appareils numériques de Classe B, conformément à la Partie 15 du règlement FCC. Ces limites sont conçues pour fournir une protection raisonnable contre les interférences nuisibles dans une installation résidentielle.

Ce matériel génère, utilise et peut émettre de l'énergie de fréquence radio et, s'il n'est pas installé et utilisé conformément aux instructions, il peut causer des interférences nuisibles aux communications radio. Cependant, il n'est pas garanti que des interférences ne se produiront pas sur certains types d'installations. Si ce matériel cause des interférences nuisibles à la réception radio ou télé, cela pouvant être déterminé en éteignant et en allumant le matériel, il est conseillé à l'utilisateur d'essayer de corriger ces interférences en prenant une ou plusieurs des mesures suivantes :

- Réorientez ou déplacez l'antenne de réception.
- Augmentez l'écart entre le matériel et le récepteur.
- Connectez le matériel sur une prise de courant placée sur un circuit différent de celui auquel le récepteur est connecté.
- Consultez votre revendeur ou un technicien Radio/TV expérimenté afin de leur demander conseil.

Les changements ou modifications non-approuvés expressément par Mitsubishi peuvent annuler le droit de l'utilisateur à faire fonctionner ce matériel.

# **DÉCLARATION DE CONFORMITÉ D'INDUSTRY CANADA**

Cet appareil numérique de la classe B est comforme à la norme NMB-003 du Canada.

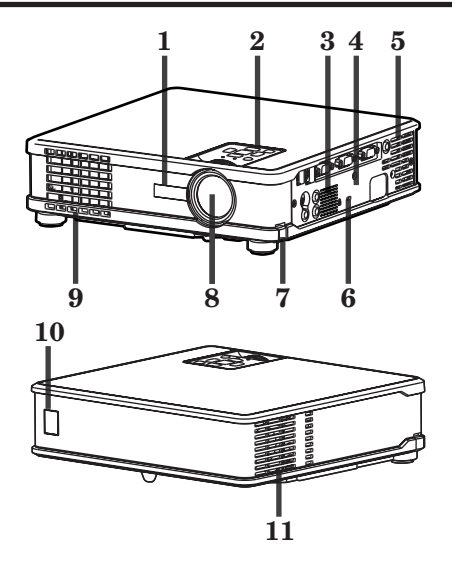

# **Panneau de commande 1 Bague de mise au point**<br> **1 Bague de zoom**

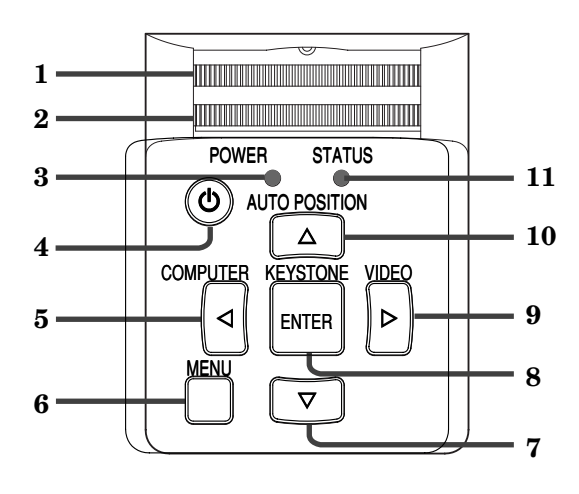

**Panneau de branchement**

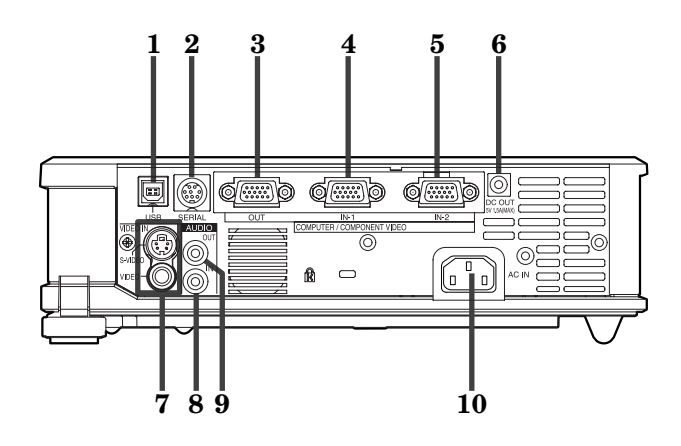

- **1 Capteur de la télécommande (Avant)**
- **2 Panneau de commande**
- **3 Haut-parleur**
- **4 Panneau de branchement**
- **5 Grille de sortie d'air**
- **6 Connecteur standard de verrouillage Kensington**
- **7 Bouton de réglage du pied**
- **8 Objectif**
- **9 Grille de sortie d'air**
- **10 Capteur de la télécommande (Arrière)**
- **11 Grille d'entrée d'air**
- 
- **2 Bague de zoom**
- **3 Voyant POWER**
- **4 Touche POWER**
- 5 Touche COMPUTER /
- **6 Touche MENU**
- **7 Touche** }
- **8 Touche KEYSTONE / ENTER**
- 9 Touche VIDEO /
- **10 Touche AUTO POSITION /** {
- **11 Voyant STATUS**

# **Important :**

- Lorsque le menu ou l'écran de réglage de la correction trapézoïdale, ou qu'une saisie d'image est en cours, les touches COMPUTER, VIDEO et AUTO POSITION servent respectivement de touches  $\blacktriangle$ ,  $\blacktriangleright$  et  $\blacktriangle$ .
- Lorsque le menu est affiché à l'écran, la touche KEYSTONE fonctionne comme la touche ENTER.
- Pendant l'affichage de l'écran pour l'entrée du mot de passe, toutes les touches sauf la touche POWER seront inopérantes.
- **1 Prise USB**
- **2 Prise serie (8 broches)**
- **3 Prise COMPUTER / COMPONENT VIDEO OUT (Mini D-SUB 15P)**
- **4 Prise COMPUTER / COMPONENT VIDEO IN-1 (Mini D-SUB 15P)**
- **5 Prise COMPUTER / COMPONENT VIDEO IN-2 (Mini D-SUB 15P)**
- **6 Prises d'alimentation pour une unité LAN sans-fil (DC OUT 5 V 1.5 A (MAX))**
	- N'utilisez pas le terminal d'alimentation comme alimentation pour des dispositifs autres que l'unité LAN sans fil spécifiée. (Le réseau local sans fil n'est pas fourni avec le projecteur.)
- **7 Prises VIDEO IN**
- **8 Prise AUDIO IN**
- **9 Prise AUDIO OUT**
- **10 Prise d'alimentation**

#### **Important :** • En connectant votre ordinateur à la prise USB avec un câble USB en option, vous pouvez utiliser la fonction de contrôle de la souris de l'ordinateur avec la télécommande optionnelle (R-SC1). (La télécommande fournie ne peut pas utiliser la fonction.) Contactez votre revendeur pour l'achat de la télécommande en option.

# **Vue de dessous**

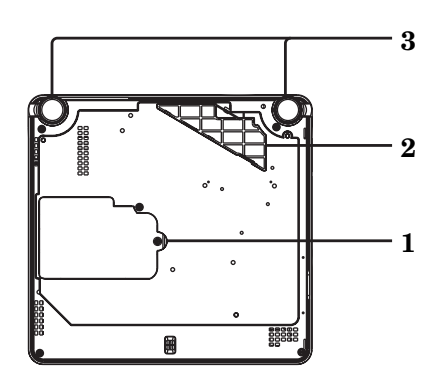

# **Télécommande**

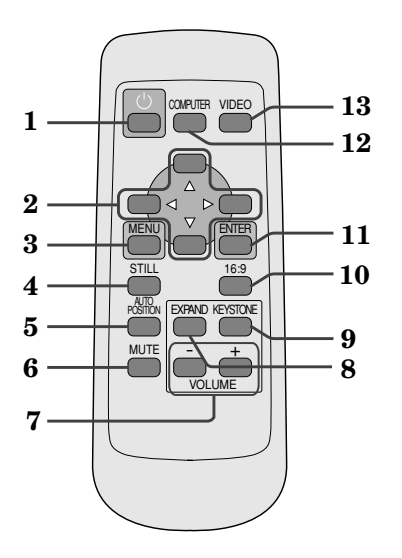

- **1 Couvercle de la lampe**
- **2 Grille d'entrée d'air / Capot du filtre**
- **3 Pied de réglage (Gauche/Droit)**

### **Attention :**

Ne remplacez pas la lampe immédiatement après avoir utilisé le projecteur : celle-ci est extrêmement chaude et vous risqueriez de vous brûler grièvement.

- **1 Touche POWER**
- **2 Touches de direction**
- **3 Touche MENU**
- **4 Touche STILL**
- **5 Touche AUTO POSITION**
- **6 Touche MUTE (Audio/Vidéo)**
- **7 Touches VOLUME + et –**
- **8 Touche EXPAND**
- **9 Touche KEYSTONE**
- **10 Touche 16 : 9**
- **11 Touche ENTER 12 Touche COMPUTER**
- **13 Touche VIDEO**
- 

**Important :** Les touches + et - sont utilisées pour le réglage de la distortion trapézoïdale en mode EXPANSION et pour le contrôle du volume.

Quand l'écran d'entrée du mot de passe est affiché, les touches sur la télécommande fonctionneront comme touche pour l'entrée du mot de passe comme indiqué ci-dessous. (Voir page 22.)

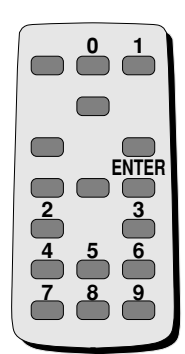

• La touche POWER de la télécommande est utilisable pour couper l'alimentation.

# *Télécommande*

# **Installation des batteries**

Utilisez deux batteries AA.

- 1. Retirez le couvercle arrière de la télécommande en poussant la porte du compartiment des batteries dans le sens de la flèche.
- 2. Installez les batteries en veillant à ce qu'elles soient positionnées correctement (+ sur + et sur -).
	- Installez les batteries à partir du côté (côté du ressort) et veillez à les mettre bien en place.
- 3. Remettez le couvercle arrière.

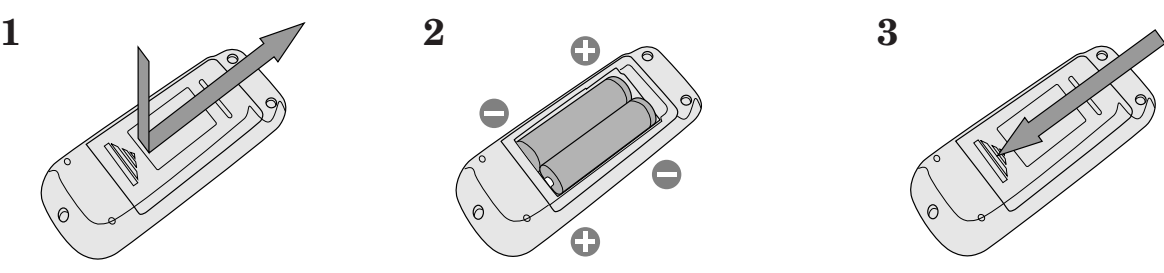

# **Attention:**

- L'utilisation d'une batterie d'un type incorrect peut entraîner une explosion.
- Utilisez uniquement des piles au carbone-zinc ou alcalines-bioxyde de manganèse.
- Rebutez les piles usagées selon la règlementation locale en vigueur.
- Une utilisation incorrecte des batteries peut entraîner une explosion.
- Vous ne devez pas recharger, démonter ou jeter les batteries dans le feu.
- Veillez à manipuler les batteries conformément aux instructions.
- Installez les batteries en orientant correctement son côté positif (+) et négatif (-), comme indiqué sur la télécommande.
- Tenez les batteries hors de portée des enfants et des animaux domestiques.
- Si vous n'utilisez pas la télécommande pendant un certain temps, retirez les batteries.
- N'associez pas une nouvelle batterie avec une batterie plus ancienne.
- Si la solution que contiennent les batteries entre en contact avec votre peau ou vos vêtements, rincez-les avec de l'eau. Si la solution entre en contact avec vos yeux, rincez-les avec de l'eau et consultez un médecin.

# **Rayon d'action (de la télécommande)**

Lorsque la télécommande est dirigée vers le capteur de télécommande du projecteur, son rayon d'action maximum est d'environ 10 m (soit environ 32 pieds). Lorsque la télécommande est dirigée vers l'écran, la distance entre la télécommande et le projecteur via l'écran doit être au maximum de 6 m. Cependant, le rayon d'action peut varier en fonction du type d'écran utilisé.

# **Angle de réception (vertical)**

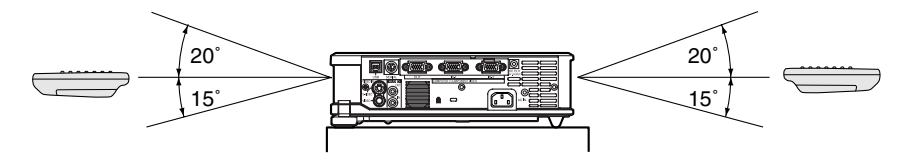

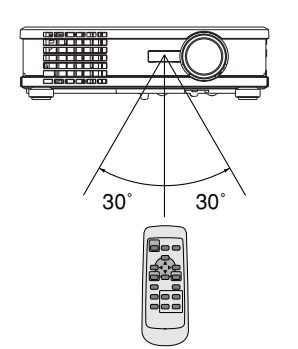

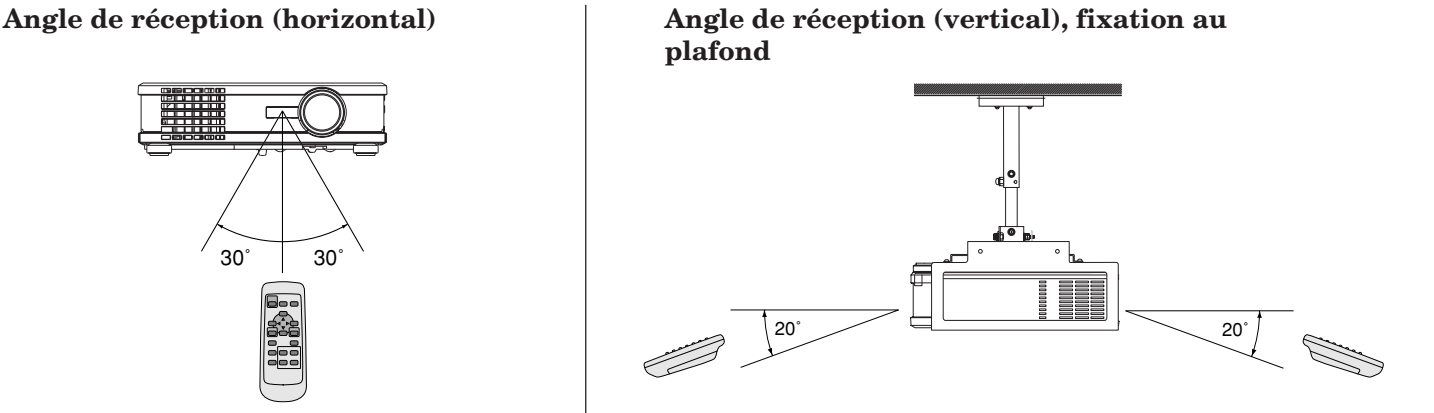

- N'exposez pas le capteur de télécommande à la lumière directe du soleil ou à une lumière fluorescente. Gardez une distance d'au moins 2 m (6,5 pieds) entre le capteur de télécommande et la lumière fluorescente, afin de garantir un fonctionnement correct de la télécommande. Lorsqu'elle est placée près du projecteur, la lumière fluorescente inversée peut provoquer des interférences avec la télécommande.
- Lorsque vous utilisez la télécommande trop près du capteur, les commandes peuvent ne pas être transmises correctement.

# **Orientation du projecteur**

Le format de l'image varie en fonction de la distance entre l'écran et le projecteur.

### **Projection avant**

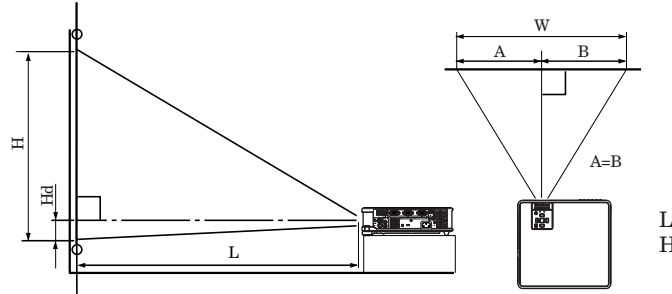

L : Distance entre l'écran et l'avant du projecteur<br>Hd : Hauteur de l'image projetée : Hauteur de l'image projetée

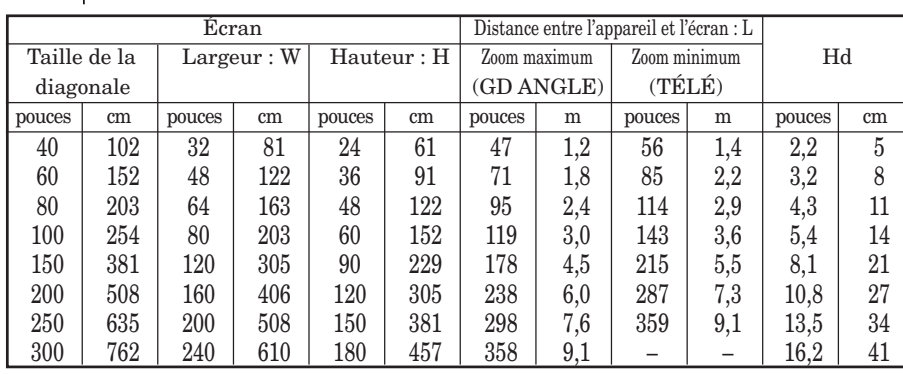

• Les illustrations ci-dessus sont approximatives et peuvent être légèrement différentes des dimensions exactes.

### **Projection avant, fixation au plafond**

Pour la fixation au plafond, vous devez utiliser le kit de montage au plafond conçu pour ce projecteur. Faites effectuer l'installation par un spécialiste. Pour plus de détails, consultez votre revendeur.

• La garantie de ce projecteur ne couvre pas les dommages causés par l'utilisation d'un kit de montage au plafond autre que celui recommandé ou par l'installation du kit de montage au plafond à un emplacement non adéquat.

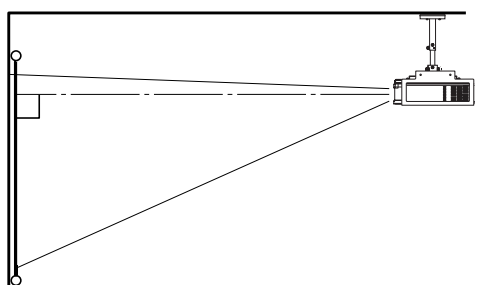

- Lorsque vous utilisez le projecteur fixé au plafond, réglez TYPE DE PROJECTION dans le menu INSTALLATION sur RETRO INVERS. Voir page 16.
- Lorsque le projecteur est fixé au plafond, les images peuvent apparaître plus foncées que lorsqu'elles sont projetées à partir d'une table. Il ne s'agit pas d'un dysfonctionnement.

#### **Projection arrière**

Faites effectuer l'installation par un spécialiste. Pour plus de détails, consultez votre revendeur.

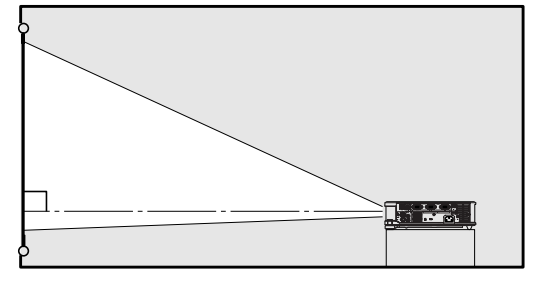

**FRANÇAIS**

FRANÇAIS

• Pour la projection arrière, réglez TYPE DE PROJECTION dans le menu INSTALLATION sur RETRO. Voir page 16.

#### **Attention :**

- Le fait de poser le projecteur directement sur un tapis bloque la ventilation effectuée par les ventilateurs, ce qui peut endommager l'appareil ou provoquer des pannes. Pour faciliter la ventilation, placez une planche sous le projecteur.
- Placez le projecteur à au moins 50 cm (20 pouces) du mur, afin d'éviter de bloquer la grille d'entrée d'air et les grilles de sortie d'air dégageant de l'air chaud.
- N'utilisez pas le projecteur dans les endroits suivants et de la façon suivante : vous risqueriez de provoquer un incendie ou un choc électrique.
	- Dans un endroit poussiéreux ou humide.
	- En position inclinée ou renversée.
	- Près d'un chauffage.
	- Dans un endroit graisseux, enfumé ou humide, tel qu'une cuisine.
	- Dans la lumière directe du soleil.
	- Là où la température peut devenir élevée, comme dans une voiture fermée.
	- Là où la température est inférieure à  $+5^{\circ}C$  ( $+41^{\circ}F$ ) ou supérieure à +35°C (+95°F).

# *Connexions de base*

Ce projecteur peut être connecté à différents types d'appareils équipés de connecteurs de sortie RVB analogiques, tels qu'un magnétoscope, une caméra vidéo, un lecteur de vidéodisques et un ordinateur.

### **Important :**

- Veillez à ce que l'appareil connecté soit éteint, avant de commencer la connexion.
- Branchez fermement le cordon d'alimentation du projecteur et des appareils connectés. Pour les débrancher, tirez sur la prise et non pas sur le cordon d'alimentation.
- Lorsque le projecteur et les appareils connectés sont placés trop près les uns des autres, l'image projetée risque d'être affectée par des interférences.
- Pour plus de détails sur leur mode de connexion, reportez-vous au manuel de chaque appareil.

# **Projecteur + Appareil AV**

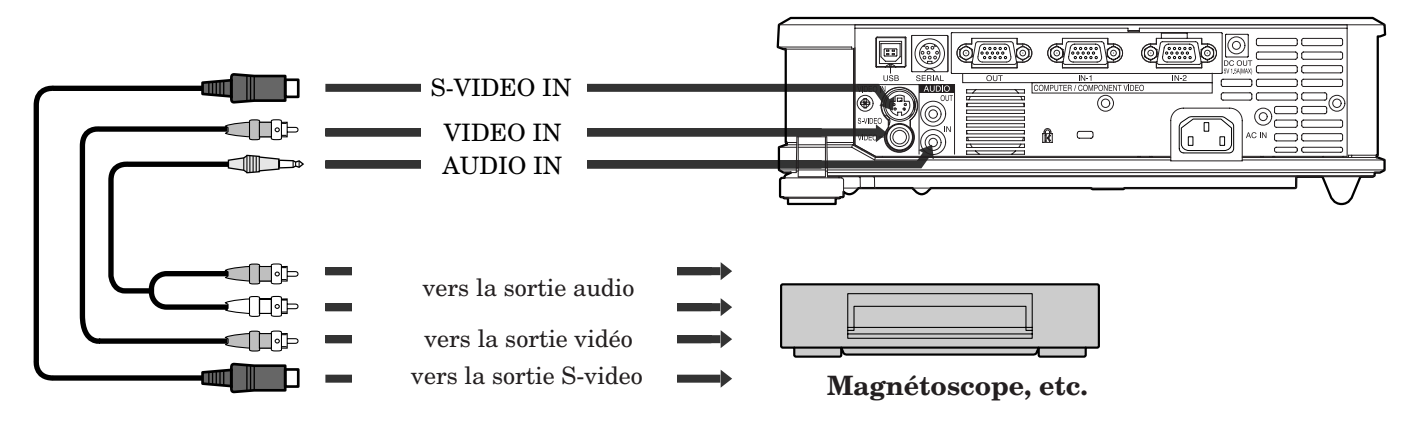

#### **Important :**

- Branchez les prises vidéo et audio du câble AV aux bornes appropriées, en respectant le code des couleurs.
- La sortie du haut-parleur est en mono.
- Pour écouter uniquement le son, lorsque la source d'entrée est VIDEO, réglez AUDIO dans le menu OPTION sur VIDEO. (Voir page 17.)

# **Projecteur + Lecteur DVD ou décodeur HDTV**

Certains lecteurs de DVD sont équipés d'un connecteur de sortie pour branchement à 3 lignes (Y, CB, CR). Lorsque vous connectez ce genre de lecteur de DVD avec le projecteur, utilisez la borne COMPUTER/ COMPONENT VIDEO IN.

lecteur de DVD ou décodeur HDTV

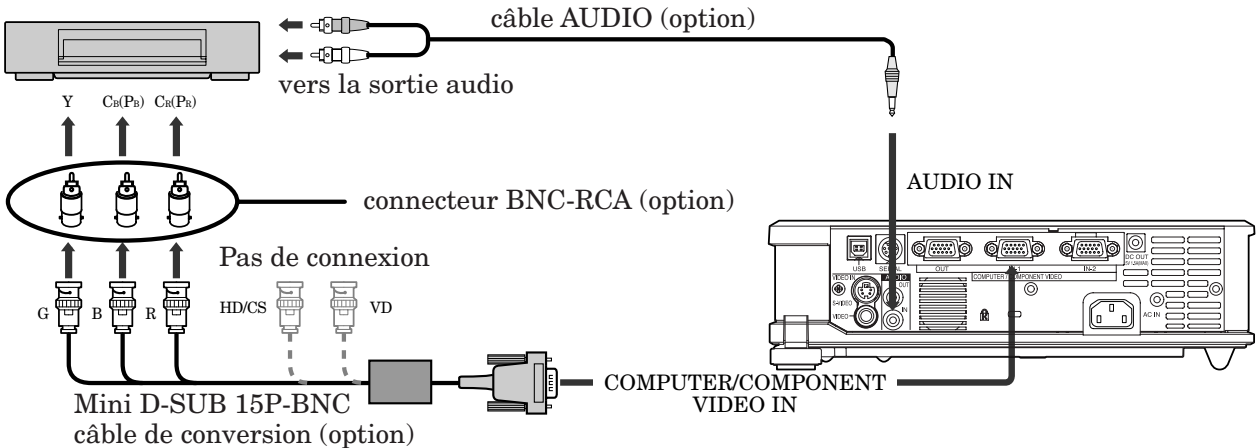

- Les noms des bornes Y, PB, et PR sont donnés à titre d'exemple, lorsqu'un décodeur HDTV est connecté.
- Les noms des bornes varient en fonction des appareils connectés.
- Pour la connexion, utilisez un câble de conversion Mini D-SUB 15P-BNC.
- Avec certains lecteurs de DVD, il se peut que l'image ne soit pas projetée correctement.
- Lorsque vous connectez un décodeur HDTV équipé de bornes RVB, réglez ENTREES MULTIMEDIA sur RGB dans le menu REGLAGE SIGNAUX VIDEO.
- La sortie du haut-parleur est en mono.

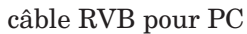

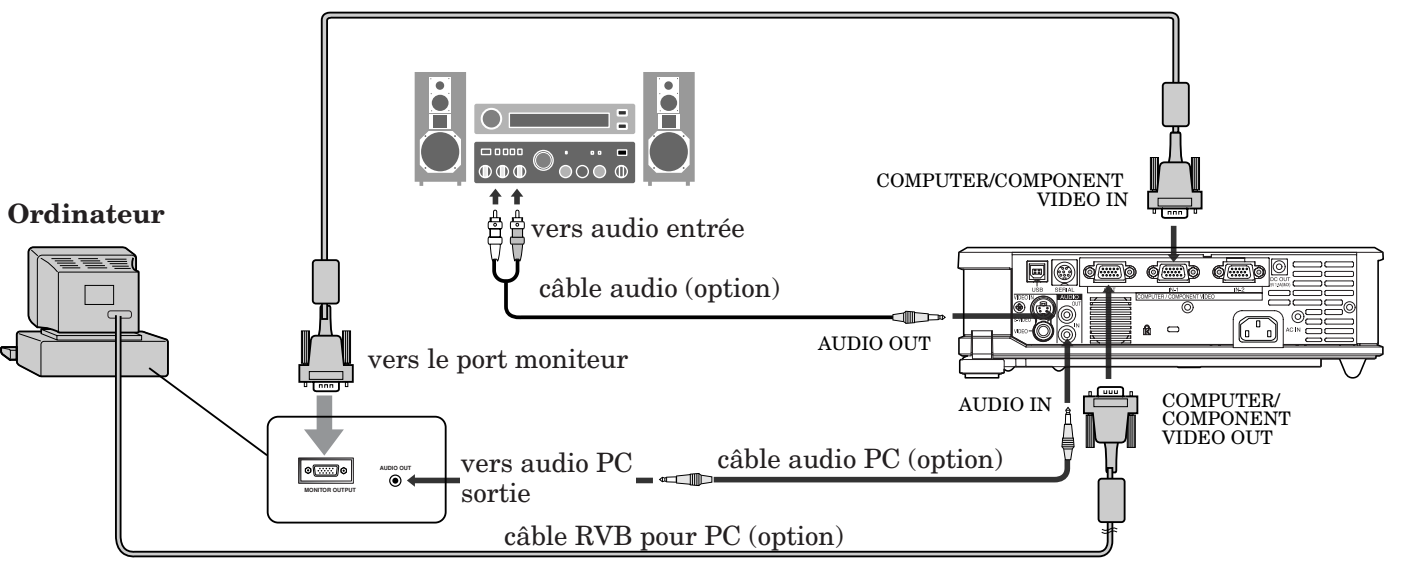

Nécessaire en cas de sortie vers un moniteur de PC et vers le projecteur.

### **Important :**

- Lorsque vous utilisez un câble RVB plus long à la place du câble fourni, la qualité de l'image risque d'être détériorée.
- Certains ordinateurs requièrent des connecteurs supplémentaires ou des adaptateurs de sortie RVB, pour pouvoir être connectés sur ce projecteur. Pour plus d'informations, contactez votre revendeur.
- Ce projecteur utilise une prise jack à broche stéréo pour son entrée audio. Vérifiez le type de la borne de sortie audio de l'ordinateur connecté et préparez un câble approprié pour la connexion. Certains ordinateurs ne sont pas équipés de borne de sortie audio.
- La sortie du haut-parleur est en mono.
- Pour écouter uniquement le son, lorsque la source d'entrée est COMPUTER, réglez AUDIO dans le menu OPTION sur COMPUTER. (Voir page 17.)
- Lorsque le câble audio est connecté à la borne AUDIO OUT, la sortie vers les haut-parleurs est coupée.

# **Pour Macintosh**

- Si votre Macintosh n'est pas équipé d'un port vidéo, un adaptateur de sortie moniteur est nécessaire. Pour plus d'informations, contactez votre revendeur.
- Certains Macintosh requièrent un adaptateur MAC pour le câble RVB, pour la connexion avec ce projecteur. Pour plus d'informations, contactez votre revendeur.

# **À propos de DDC**

La borne COMPUTER/COMPONENT VIDEO IN-1 de ce projecteur est conforme à la norme DDC1/2B. Lorsqu'un ordinateur qui prend en charge cette norme est connecté à cette borne, l'ordinateur charge automatiquement les informations depuis ce projecteur et se prépare pour la sortie d'images appropriées.

- Après avoir connecté sur cette borne un ordinateur qui prend en charge cette norme, branchez le cordon d'alimentation du projecteur dans la prise secteur, puis mettez en marche l'ordinateur.
- Vous devrez peut-être installer le pilote DDC, en fonction de l'ordinateur que vous utilisez. Dans ce cas, vous devez télécharger le pilote depuis notre site Web. Pour plus d'informations, contactez votre revendeur ou le bureau des ventes Mitsubishi.

# *Préparation*

# **Préparation pour la projection**

- 1. Branchez sur le projecteur le cordon d'alimentation fourni.
- 2. Branchez le cordon d'alimentation dans la prise secteur.
- 3. Retirez le cache-objectif.

#### **Mise en garde :**

- Ne regardez pas directement dans l'objectif, lorsque le projecteur est allumé.
- Le cache-objectif sert à protéger l'objectif. Si vous laissez le cache-objectif sur l'objectif lorsque le projecteur est allumé, il risque de se déformer. Retirez le cache-objectif avant d'allumer le projecteur.
- Les cordons d'alimentation pour l'utilisation aux États-Unis et en Europe sont fournis avec ce projecteur. Utilisez le cordon requis pour votre pays.
- Ce projecteur utilise une fiche de mise à la terre à trois broches. N'enlevez pas les broches de mise à la terre de la fiche d'alimentation. Si la fiche d'alimentation n'entre pas dans la prise secteur, demandez à un électricien de changer la prise secteur murale.
- Le cordon d'alimentation fourni pour les États-Unis est prévu pour le 120 V. Ne connectez jamais ce cordon sur une prise secteur ou une alimentation électrique utilisant d'autres types de tensions ou de fréquences que celles spécifiées. Si vous souhaitez utiliser une alimentation électrique utilisant une autre tension que celle spécifiée, préparez séparément un cordon d'alimentation approprié.
- Pour éviter tout risque d'incendie ou de choc électrique, utilisez une alimentation de type 100-240 V AC 50/60 Hz.
- Ne placez aucun objet sur le cordon d'alimentation et ne placez pas le projecteur près de sources de chaleur, afin d'éviter d'endommager le cordon d'alimentation. Si le cordon d'alimentation est endommagé, cela risque de provoquer un incendie ou un choc électrique. Contactez votre revendeur afin qu'il le remplace.
- Ne modifiez pas et n'altérez pas le cordon d'alimentation. Si le cordon d'alimentation est modifié ou altéré, cela risque de provoquer un incendie ou un choc électrique.

#### **Attention :**

- Enfoncez le cordon d'alimentation fermement. Pour le débrancher, tirez sur la prise et non pas sur le cordon d'alimentation.
- Le cordon d'alimentation ne doit pas être branché ou débranché avec les mains mouillées. Vous risqueriez de recevoir un choc électrique.

# **Réglage de l'angle de projection**

Pour obtenir une qualité de projection maximale, projetez les images sur un écran plat installé à 90° par rapport au sol. Si nécessaire, inclinez le projecteur à l'aide des deux pieds de réglages situés sur la partie inférieure du projecteur.

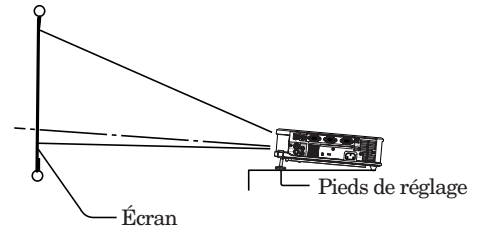

- 1. Inclinez le projecteur selon l'angle approprié.
- 2. Appuyez sur les touches de réglage des pieds à côté des pieds de réglage. Les pieds sortent.
- 3. Relâchez les touches pour bloquer les pieds de réglage dans la position.
- 4. Faites tourner les pieds de réglage pour un réglage précis.

Après l'utilisation du projecteur :

5. Rentrez les pieds de réglage dans le projecteur en appuyant sur les boutons de réglage des pieds.

# **Important :**

- Installez l'écran sur un mur plat à 90° par rapport au sol.
- Une inclinaison du projecteur supérieure à  $\pm 10^{\circ}$ (horizontalement) ou à ±30° (verticalement) peut provoquer des problèmes ou l'explosion de la lampe. Vous pouvez incliner le projecteur au maximum de 7°, uniquement à l'aide des pieds de réglage.
- Il se peut que les images ne puissent pas être projetées sous la forme d'un rectangle régulier ou avec un rapport d'aspect de 4:3, en fonction des conditions d'installation du projecteur et de l'écran.
- Pour corriger la distorsion trapézoïdale verticale, appuyez sur la touche KEYSTONE du projecteur ou de la télécommande pour afficher KEYSTONE et réglez la hauteur de l'image en appuyant sur la touche  $\triangle$  ou }(ou sur VOLUME + ou - sur la télécommande).

#### **Dans les cas suivants :**

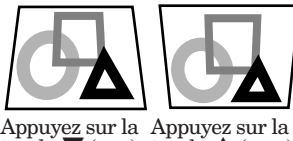

Appuyez sur la Appuyez sur la touche $\blacktriangledown$  (ou -) . touche $\blacktriangle$  (ou +)

- Lors du réglage de la distorsion trapézoïdale, la valeur de réglage est indiquée. Cette valeur ne correspond pas à l'angle de projection.
- La plage de réglage possible pour la valeur de réglage de la distorsion trapézoïdale peut varier en fonction des conditions d'installation.
- Lorsque le réglage de la correction trapézoïdale est appliqué, la résolution diminue. En outre, des bandes peuvent apparaître ou des lignes droites peuvent se courber en cas de motifs complexes. Ces phénomènes ne sont pas anormaux.
- Du bruit peut apparaître à l'écran pendant le réglage de la correction trapézoïdale selon le type de signal vidéo projeté et les valeurs du réglage. Si c'est le cas, réglez la correction trapézoïdale dans une plage dans laquelle l'image s'affiche sans bruit.
- Lors du réglage de la correction trapézoïdale, l'image peut ne pas s'afficher correctement selon le type du signal d'entrée.
- Lors de la réception du signal 1080i, les fourchettes de modification trapézoïdale sont limitées.

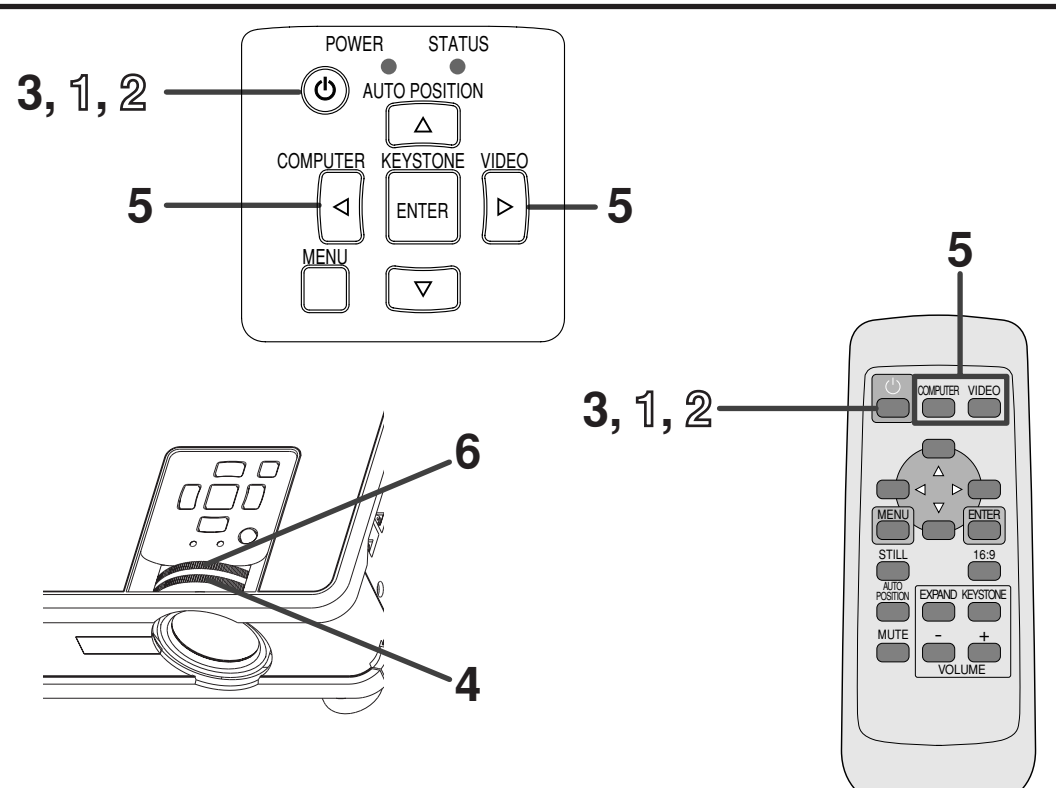

# **Mise en marche**

- 1. Allumez tout d'abord l'appareil connecté au projecteur.
- 2. Branchez le cordon d'alimentation dans la prise secteur.
	- Le voyant POWER s'allume.
	- Si vous débranchez le cordon d'alimentation de la prise secteur avant le refroidissement complet du projecteur, après avoir utilisé celuici, les ventilateurs risquent d'entrer en action la prochaine fois que vous brancherez le cordon d'alimentation et la touche POWER risque de ne pas fonctionner. Dans ce cas, attendez que les ventilateurs s'arrêtent et appuyez sur la touche POWER pour allumer le voyant.
- 3. Appuyez sur la touche POWER.
- Il faut parfois attendre environ une minute avant que la lampe s'allume.
- Il se peut que la lampe ne s'allume pas. Dans ce cas, attendez quelques minutes et essayez à nouveau d'allumer la lampe.
- Après avoir appuyé sur la touche POWER ou après avoir choisi le mode de lampe, il se peut que l'image tremble, jusqu'à ce que la lampe ait atteint son niveau de stabilité. Il ne s'agit pas d'un dysfonctionnement.
- Chaque fois que le projecteur est allumé, le mode de lampe STANDARD est activé par défaut. Si vous avez choisi le mode de lampe BAS, le mode de lampe STANDARD passera en mode BAS au bout de 1,5 minute.

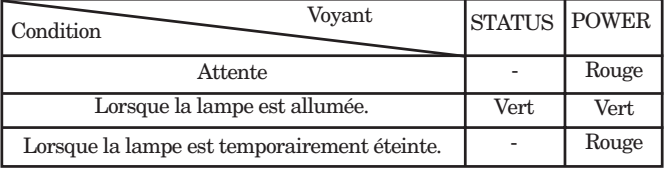

- Après avoir appuyé sur la touche POWER, le projecteur commence le préchauffage. Pendant le préchauffage, les images peuvent apparaître foncées et il se peut que les commandes soient inopérantes.
- Lorsque le voyant STATUS clignote en rouge, cela signifie que la lampe doit bientôt être remplacée. Si le voyant STATUS clignote en rouge, remplacez la lampe. (Voir page 28.)
- Dans un environnement extrêmement chaud ou froid, il se peut que la qualité des images projetées ne soit pas excellente. (Il ne s'agit pas d'un dysfonctionnement.)
- 4. Réglez la mise au point en tournant la bague de mise au point.
- 5. Sélectionnez la source d'entrée externe de votre choix à l'aide de la touche COMPUTER ou VIDEO .
	- La source d'entrée passe alternativement sur COMPUTER1 et COMPUTER2 chaque fois que vous appuyez sur la touche COMPUTER.
	- La source d'entrée passe alternativement sur VIDEO et S-VIDEO chaque fois que vous appuyez sur la touche VIDEO.
	- Le projecteur sélectionne automatiquement le format de signal adéquat. Le format de signal sélectionné s'affiche à l'écran.
	- Lorsque le menu est affiché, les touches COMPUTER et VIDEO ne fonctionnent pas.
	- Les images provenant d'un ordinateur risquent de trembler. Dans ce cas, appuyez sur la touche  $\triangleleft$  ou % de la télécommande pour réduire le tremblement.
- 6. Réglez le format de l'image en tournant la bague de zoom.
- Si nécessaire, réglez à nouveau la mise au point et le zoom.

# **Arrêt**

Pour éteindre le projecteur, utilisez la procédure cidessous. N'arrêtez pas le projecteur en débranchant le cordon d'alimentation lorsque la lampe est allumée. Le fait de débrancher l'appareil alors que la lampe est encore allumée entraîne une dégradation des performances de la lampe et peut provoquer des pannes au niveau du projecteur.

- 1. Appuyez sur la touche POWER.
	- Le message "POWER OFF? YES : PRESS AGAIN" apparaît à l'écran.
	- Pour annuler, appuyez sur n'importe quelle touche, à l'exception de POWER. (Certaines touches de la télécommande ne permettent pas d'annuler.)
- 2. Appuyez à nouveau sur la touche POWER dans les 10 secondes.
	- La lampe s'éteindra et le voyant STATUS commencera à clignoter.
	- Même si, après avoir appuyé pour la seconde fois sur la touche POWER, la lampe s'éteint, les ventilateurs de sortie d'air continuent à fonctionner pendant une minute pour refroidir la lampe et le panneau LCD. Le voyant STATUS arrêtera de clignoter.
- 3. Débranchez le cordon d'alimentation.
	- Le voyant POWER s'éteint.
	- Si le cordon d'alimentation est débranché accidentellement alors que le ventilateur d'entrée d'air ou que les ventilateurs de sortie d'air fonctionnent, ou que la lampe est allumée, laissez le projecteur éteint refroidir pendant 10 minutes. Pour rallumer la lampe, appuyez sur la touche POWER. Si la lampe ne s'allume pas immédiatement, appuyez à nouveau deux ou trois fois sur la touche POWER. Si elle ne s'allume toujours pas, remplacez-la.

#### **Important :**

Lors du rangement du projecteur dans le boîtier de transport fourni avec l'appareil, l'objectif doit être tourné vers le haut.

# **Touche AUTO POSITION**

Si COMPUTER est sélectionné comme source d'entrée et que l'image n'est pas projetée dans la position correcte, suivez la procédure ci-dessous.

- 1. Projetez une image lumineuse (la fenêtre "Corbeille", par exemple) sur l'intégralité de l'écran.
- 2. Si l'économiseur d'écran est activé, désactivez-le.
- 3. Appuyez sur la touche AUTO POSITION.
	- Si l'image n'est toujours pas dans la position correcte, réglez la position de l'image à l'aide du menu REGLAGE SIGNAUX VIDEO.

# **Volume du haut-parleur**

Pour changer le volume du haut-parleur, appuyez sur la touche  $\overline{V}$ OLUME + ou –.

La barre de contrôle du volume apparaît à l'écran.

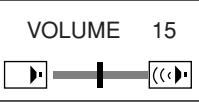

- La barre de contrôle du volume disparaîtra environ 10 secondes après avoir relâché la touche VOLUME.
- Lorsque la barre de sélection du menu ou le menu lui-même est affiché, les touches VOLUME ne fonctionnent pas.
- Lorsqu'un signal audio élevé (signal audio DVD, par exemple) est envoyé à la borne AUDIO IN, le son émis par le haut-parleur risque d'être déformé.

# **Sourdine AV**

Lorsque vous appuyez sur la touche MUTE, les signaux vidéo et audio sont mis temporairement en sourdine. Pour annuler la mise en sourdine, appuyez à nouveau sur la touche MUTE.

- Si MODE MUET est réglé sur IMAGE dans le menu INSTALLATION, lorsque vous appuyez sur la touche MUTE l'écran de veille apparaît.
- Si vous le souhaitez, vous pouvez modifier l'écran de veille. Voir page 21.
- Lorsque la mise en sourdine démarre, le mode lampe passe sur BAS et l'affichage d'image devient foncé. Il ne s'agit pas d'un dysfonctionnement.

# **Mode ANAMORPHE**

En cas de lecture de disques DVD contenant des données au format élargi letterbox, appuyez sur la touche 16:9. Appuyez sur la touche 16:9 pour sortir du mode ANAMORPHE.

#### **Attention :**

- Après avoir utilisé le projecteur, attendez 1 minute jusqu'à ce que les ventilateurs de sortie d'air s'arrêtent. Débranchez ensuite le cordon d'alimentation de la prise secteur.
- Pour des raisons de sécurité, après avoir été éteinte, la lampe ne peut plus s'allumer pendant 1 minute. Il faudra encore 1 minute avant que le voyant STATUS s'éteigne. Si vous voulez rallumer le projecteur, attendez que le voyant soit éteint, puis appuyez sur la touche POWER.
- Plus la température autour du projecteur est élevée et plus les ventilateurs de sortie d'air tournent rapidement.
- Lorsque la température autour du projecteur est très élevée, le voyant "TEMPERATURE!!" clignote en rouge sur l'écran. Si la température reste élevée, la lampe s'éteint automatiquement.

# *Utilisation du menu*

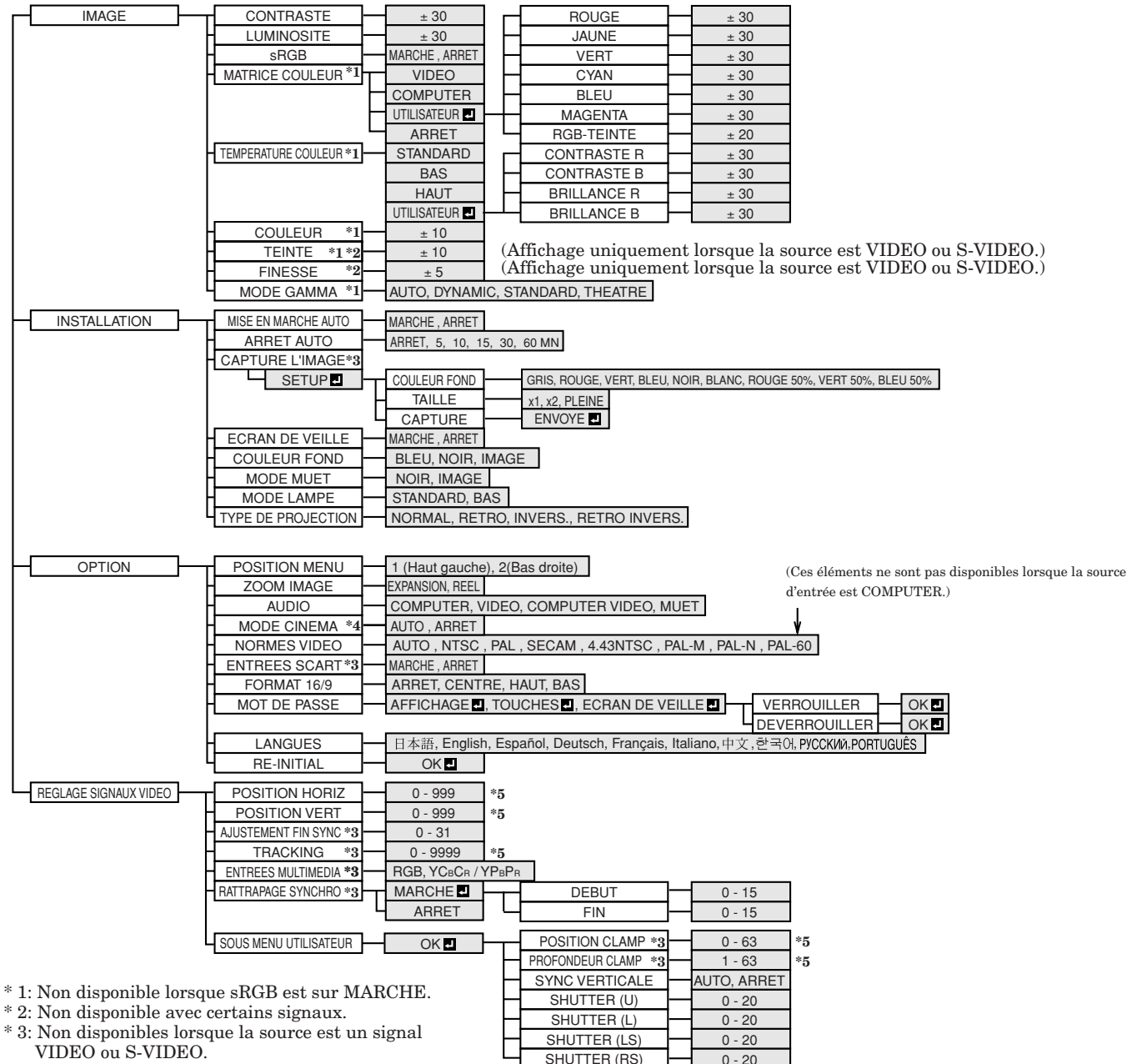

- \* 4: L'item peut être sélectionné uniquement lorsque le signal reçu est TV60 ou 480i.
- \* 5: La plage de réglage diffère en fonction des signaux d'entrée.

# **Utilisation de base**

Le menu permet de régler plusieurs paramètres. Exemple : Réglage du délai d'arrêt automatique 1. Appuyez sur la touche MENU.

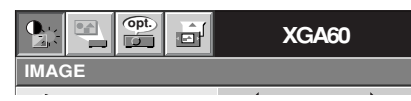

2. Appuyez sur la touche  $\triangleleft$  ou  $\triangleright$  pour sélectionner INSTALLATION.

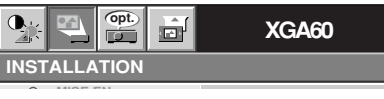

3. Appuyez sur la touche ENTER (ou sur la touche  $\blacktriangledown$ 

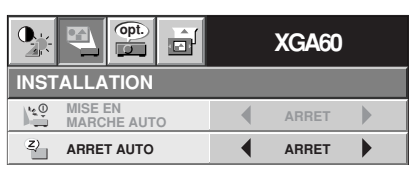

4. Appuyez sur la touche  $\triangle$  ou  $\nabla$  pour sélectionner ARRET AUTO.

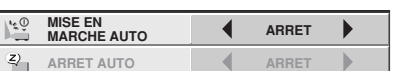

5. Appuyez sur la touche  $\triangleleft$  ou  $\triangleright$  pour régler le délai d'arrêt automatique.

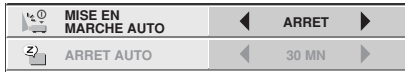

6. Pour quitter le menu, appuyez plusieurs fois sur la touche MENU.

#### **Important :**

- Lorsque la touche MENU ne fonctionne pas, débrancher le câble d'alimentation du mur. Attendre environ 10 minutes, le rebrancher et essayer de nouveau.
- Après avoir sélectionné les éléments marqués , appuyez sur la touche ENTER.

**FRANÇAIS**

FRANÇAIS

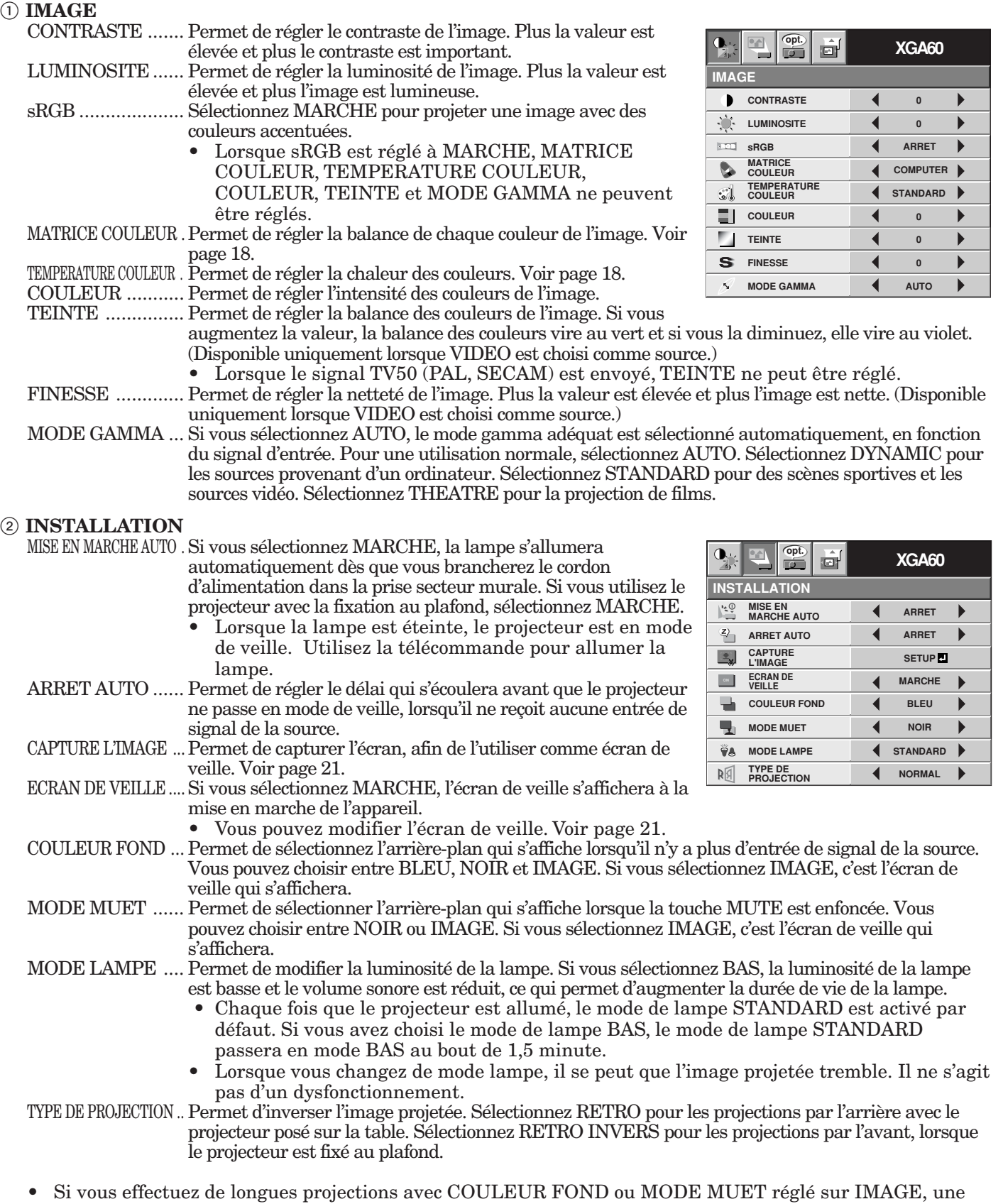

- image "fantôme" risque de rester affichée à l'écran.
- Ne changez pas fréquemment le réglage du MODE LAMPE.
- Vous ne pourrez pas régler CAPTURE L'IMAGE ou ECRAN DE VEILLE si la fonction MOT DE PASSE du menu OPTION a été réglée sur ECRAN DE VEILLE afin d'activer le verrouillage par mot de passe.

### 3 **OPTION**

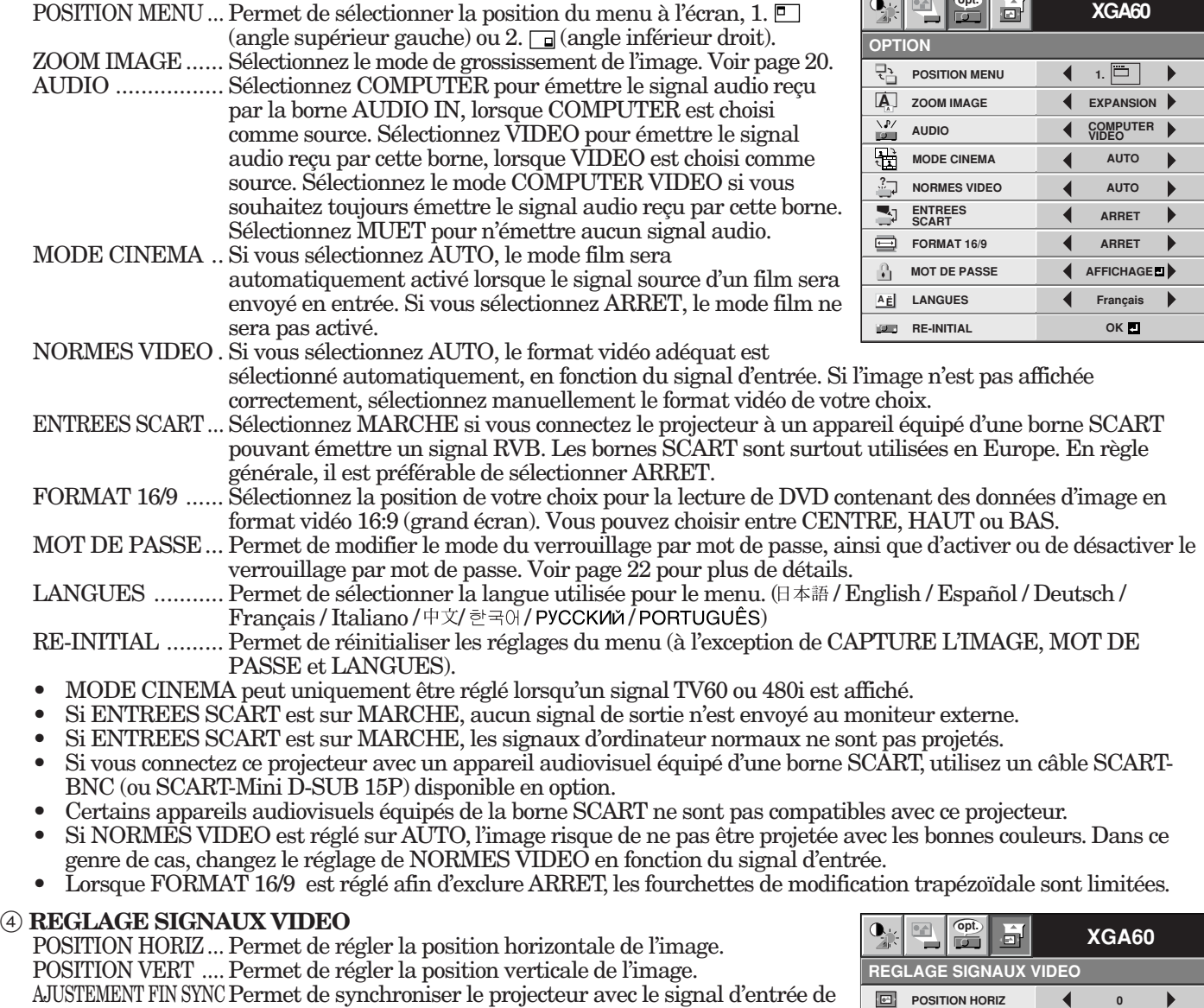

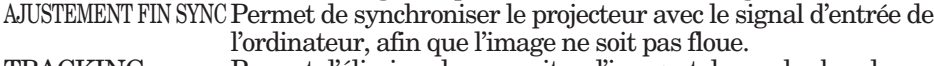

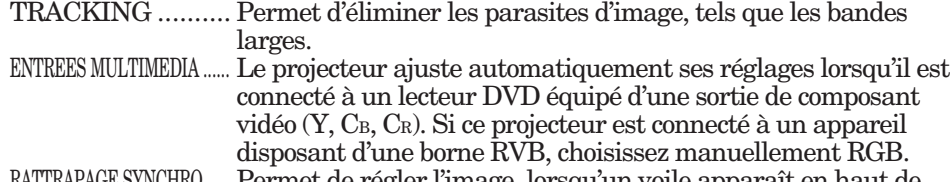

TRAPAGE SYNCHRO ..... Permet de régler l'image, lorsqu'un voile apparaît en haut de l'écran.

#### 5 **SOUS MENU UTILISATEUR (Inutile de régler ce paramètre lors de l'utilisation normale.)** POSITION CLAMP/ **SOUS MENU UTILISATEUR**

PROFONDEUR CLAMP .. Permet de corriger le blanc franc ou le noir franc de l'image projetée. SYNC VERTICALE .....Permet de régler l'image lorsqu'elle ne bouge pas de façon naturelle. Pour une utilisation normale, sélectionnez AUTO. SHUTTER (U) ...... Permet de régler l'image lorsque des parasites apparaissent sur la partie supérieure de l'image. SHUTTER (L) ...... Permet de régler l'image lorsque des parasites apparaissent sur la partie inférieure de l'image. SHUTTER (LS) .... Permet de régler l'image lorsque des parasites apparaissent sur la **SHUTTER (RS)** 4 0

moitié gauche de l'image.

SHUTTER (RS) .... Permet de régler l'image lorsque des parasites apparaissent sur la moitié droite de l'image.

• Si un réglage du menu SOUS MENU UTILISATEUR est modifié, l'image risque de ne pas s'afficher correctement. Dans ce cas, appuyez sur la touche AUTO POSITION.

#### **Important :**

- Vous ne pouvez définir les options des menus IMAGE, REGLAGE SIGNAUX VIDEO et SOUS MENU UTILISATEUR que lorsqu'un signal est injecté.
- TV60 et TV50 correspondent respectivement à 480i et 576i. Les réglages effectués pour un d'entre eux s'appliquent automatiquement à l'autre lorsqu'il est injecté.

**opt.**

 $FR - 17$ 

**0**

**OK**

 $\blacktriangleright$ 

 $\overline{a}$ 

ь

 $\overline{ }$ 

**POSITION CLAMP**

**SOUS MENU UTILISATEUR**

**POSITION VERT 4** 0

**TRACKING 0 ENTREES MULTIMEDIA RGB**

**MARCHE RATTRAPAGE SYNCHRO**

**AJUSTEMENT FIN SYNC 0**

**R G B R G B**

 $\bullet$ 管

副

**WH** 

**PROFONDEUR CLAMP <sup>1</sup>**

 $\blacktriangleleft$ 

**SYNC VERTICALE ? AUTO**

SHUTTER (U) **4** 0 **SHUTTER (L) 4** 0 **SHUTTER (LS)** 4 0

# *Réglage de l'image*

# **Réglage de l'image**

Vous pouvez régler l'image à l'aide du menu IMAGE.

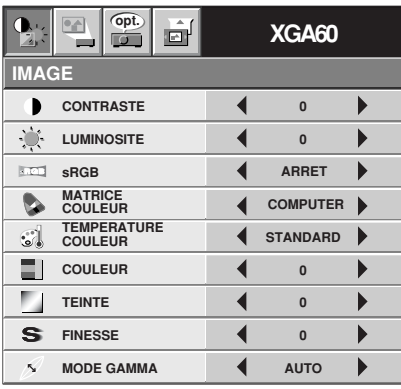

### **Pour contrôler le niveau de noir et blanc de l'image :**

Réglez CONTRASTE dans le menu IMAGE. Appuyez sur la touche  $\triangleright$  pour augmenter le  $\frac{1}{\sqrt{1-\frac{1}{\sqrt{1-\frac{1$ 

# **Pour contrôler le niveau de lumière de l'image :**

Réglez LUMINOSITE dans le menu IMAGE. Appuyez sur la touche % pour éclaircir l'image et sur la touche  $\blacktriangleleft$  pour assombrir l'image.

# **Pour déterminer l'intensité de la couleur :**

Réglez COULEUR dans le menu IMAGE. Appuyez  $sur la touche$  pour augmenter le nombre de couleurs dans l'image et sur la touche  $\triangle$  pour le réduire.

#### **Pour régler l'équilibre chromatique rouge/vert de l'image :**

Réglez TEINTE dans le menu IMAGE. Appuyez sur  $la$  touche  $\triangleright$  pour augmenter le niveau de vert dans l'image et sur la touche  $\blacktriangleleft$  pour augmenter le niveau de rouge dans l'image.

# **Pour régler le détail et la clarté de l'image :**

Réglez FINESSE dans le menu IMAGE. Appuyez sur la touche  $\blacktriangleright$  pour rendre l'image plus nette  $et sur la touche \n\blacktriangleleft pour la rendre plus floue.$ 

# **Matrice couleur**

Ce projecteur règle l'équilibre chromatique de chaque couleur du RVB (rouge, vert, bleu) et de leurs couleurs neutres (jaune, cyan, magenta) en utilisant le réglage par correction chromatique. Vous pouvez utiliser le réglage par correction chromatique pour faire ressortir une couleur particulière ou lorsqu'un équilibre chromatique particulier n'est pas correctement réglé.

- 1. Réglez MATRICE COULEUR dans le menu IMAGE.
- 2. Appuyez sur la touche  $\triangleleft$  ou  $\triangleright$  pour sélectionner UTILISATEUR **E**.

# 3. Appuyez sur la touche ENTER.

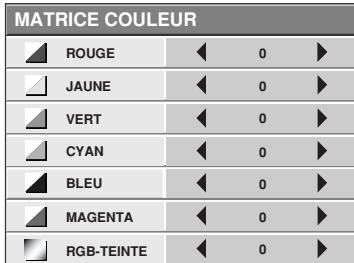

- 4. Appuyez sur la touche  $\blacktriangle$  ou  $\nabla$  pour sélectionner la couleur de votre choix.
	- Si vous souhaitez régler l'équilibre chromatique de toutes les couleurs de l'image, sélectionnez RGB-TEINTE.
- 5. Appuyez sur la touche  $\triangleleft$  ou  $\triangleright$  pour régler l'équilibre chromatique de la couleur sélectionnée.
- 6. Pour obtenir des résultats de réglage optimaux, répétez les étapes 4 et 5.
- 7. Pour quitter le menu, appuyez plusieurs fois sur la touche MENU.
- Lorsque la source d'entrée est VIDEO ou COMPUTER, les éléments de réglage de la correction chromatique sont automatiquement réglés sur les valeurs prédéterminées. Vous pouvez changer ces réglages manuellement.
- Pour annuler le réglage de correction chromatique, sélectionnez ARRET à l'étape 2.
- Lors du réglage de la matrice couleur, les couleurs du menu varient également. Il ne s'agit pas d'un dysfonctionnement.

# **Température couleur**

- 1. Sélectionnez TEMPERATURE COULEUR dans le menu IMAGE.
- 2. Appuyez sur la touche  $\triangleleft$  ou  $\triangleright$  pour sélectionner UTILISATEUR **...**
- 3. Appuyez sur la touche ENTER.

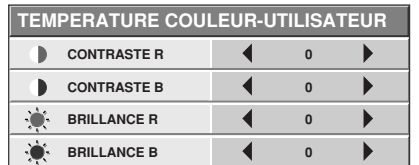

- 4. Appuyez sur la touche  $\blacktriangle$  ou  $\nabla$  pour sélectionner le paramètre de votre choix.
- 5. Appuyez sur la touche  $\triangle$  ou  $\triangleright$  pour régler le paramètre de votre choix.
- 6. Pour obtenir des résultats de réglage optimaux, répétez les étapes 4 et 5.
- 7. Pour quitter le menu, appuyez plusieurs fois sur la touche MENU.

#### **À propos de la chaleur chromatique** Il existe différentes sortes de couleurs blanches. La chaleur chromatique permet d'en montrer les différentes nuances. Un blanc dont la chaleur est basse est légèrement rougeâtre. Lorsque la chaleur chromatique augmente, le blanc devient bleuâtre. Ce projecteur règle cette chaleur chromatique en changeant les valeurs de contraste du bleu et du rouge. Pour augmenter la chaleur chromatique : Augmentez le CONTRASTE B (bleu) et diminuez le CONTRASTE R (rouge). Pour réduire la chaleur chromatique :

Diminuez le CONTRASTE B (bleu) et augmentez le CONTRASTE R (rouge).

# **Réglage de l'image à partir de l'ordinateur**

Ce projecteur permet de régler le format du signal vidéo envoyé par l'ordinateur. Cependant, certaines images ne sont pas projetées correctement en raison du type d'ordinateur utilisé. Lorsque l'image envoyée par l'ordinateur n'est pas projetée correctement, appuyez sur la touche AUTO POSITION. (Voir page 14.) Si l'image n'est toujours pas projetée correctement, réglez l'image à partir de l'ordinateur en utilisant le menu.

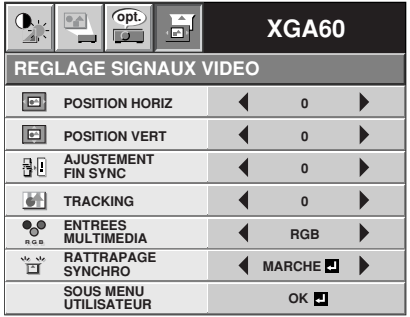

# **Pour déplacer l'image horizontalement :**

Réglez POSITION HORIZ dans le menu REGLAGE SIGNAUX VIDEO. Appuyez sur la touche pour déplacer l'image vers la gauche. Appuyez sur la touche  $\blacktriangleleft$  pour déplacer l'image vers la droite.

# **Pour déplacer l'image verticalement :**

Réglez POSITION VERT dans le menu REGLAGE  $SIGNAUX VIDEO.$  Appuyez sur la touche  $\triangleright$  pour déplacer l'image vers le haut. Appuyez sur la touche \$ pour déplacer l'image vers le bas.

**Lorsque l'image tremble ou si l'image est floue :** Réglez AJUSTEMENT FIN SYNC dans le menu REGLAGE SIGNAUX VIDEO.

#### **Lorsque la partie supérieure de l'image est courbée :**

Changez le réglage de RATTRAPAGE SYNCHRO dans le menu REGLAGE SIGNAUX VIDEO. Sélectionnez MARCHE **e**, appuyez sur la touche ENTER et réglez DEBUT ou FIN pour réduire la courbe.

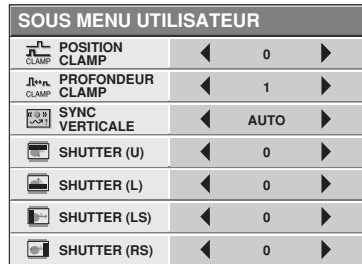

**Lorsque des bandes larges apparaissent :** Réglez POSITION CLAMP ou PROFONDEUR CLAMP dans le menu SOUS MENU UTILISATEUR.

#### **Lorsque le mouvement de l'image n'est pas naturel :**

Réglez SYNC VERTICALE dans le menu SOUS MENU UTILISATEUR. Pour une utilisation normale, sélectionnez AUTO.

#### **Lorsque des parasites apparaissent sur la moitié droite ou gauche de l'image :**

Réglez SHUTTER (LS) ou SHUTTER (RS) dans le menu SOUS MENU UTILISATEUR.

**Lorsque des parasites apparaissent sur la partie supérieure ou inférieure de l'image :** Réglez SHUTTER (U) ou SHUTTER (L) dans le menu SOUS MENU UTILISATEUR.

#### **Important :**

Pour une utilisation normale, ne changez aucun réglage dans le menu SOUS MENU UTILISATEUR.

# **Méthode de réglage simplifiée**

- 1. Sélectionnez POSITION HORIZ dans le menu REGLAGE SIGNAUX VIDEO.
- 2. Appuyez sur la touche  $\triangle$  ou  $\triangleright$  pour régler la position de démarrage horizontale (ou le côté gauche de l'image).
- 3. Sélectionnez TRACKING dans le menu REGLAGE SIGNAUX VIDEO.
- 4. Appuyez sur la touche  $\triangleleft$  ou  $\triangleright$  pour régler la position finale horizontale (ou le côté droit de l'image).
- 5. Pour obtenir des résultats de réglage optimaux, répétez les étapes 1 à 4.
- 6. Sélectionnez POSITION VERT dans le menu REGLAGE SIGNAUX VIDEO.
- 7. Appuyez sur la touche  $\triangle$  ou  $\triangleright$  pour régler la position de démarrage verticale (ou le côté supérieur de l'image).

# *Fonctions avancées*

# **Zoom image**

En appuyant sur la touche EXPAND de la télécommande, vous pouvez augmenter la taille de l'image, afin d'en étudier les détails. Le mode REEL permet de visualiser l'image dans son format d'origine.

- **• La touche EXPAND ne fonctionne pas avec un signal vidéo ou S-video.**
- La touche EXPAND ne fonctionne pas avec certains signaux d'entrée. Pour plus de détails, voir page 31.

EXPANSION REEL

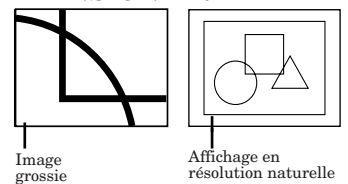

# **Pour choisir le mode EXPANSION ou REEL :**

- 1. Appuyez sur la touche MENU.
- 2. Appuyez sur la touche  $\triangleleft$  ou  $\triangleright$  pour sélectionner le menu OPTION.
- 3. Appuyez sur la touche ENTER.
- 4. Appuyez sur la touche  $\triangle$  ou  $\nabla$  pour sélectionner ZOOM IMAGE.
- 5. Appuyez sur la touche  $\triangleleft$  ou  $\triangleright$  pour sélectionner EXPANSION ou REEL.
- 6. Appuyez deux fois sur la touche MENU pour quitter le menu.

# **Pour utiliser le mode EXPANSION :**

- 1. Appuyez sur la touche EXPAND.
	- Vous pouvez sélectionner la zone à agrandir en appuyant sur la touche  $\blacktriangle, \blacktriangledown, \blacktriangleleft$  ou  $\blacktriangleright$  de la télécommande.
	- Vous pouvez changer le taux d'agrandissement de la zone sélectionnée en appuyant sur la  $t$ ouche  $+$  ou  $-$ .
- 2. Appuyez à nouveau sur la touche EXPAND pour quitter le mode EXPANSION.
	- L'écran normal apparaît.

# **Important :**

• En mode EXPANSION, vous ne pouvez pas régler le volume.

# **Pour utiliser le mode REEL :**

- 1. Appuyez sur la touche EXPAND.
	- En mode REEL, appuyez sur la touche  $\blacktriangleleft$  ou  $\blacktriangleright$  de la télécommande pour un réglage plus fin.
	- En mode REEL, la touche AUTO POSITION ne fonctionne pas. Lors de la pression de cette touche, le signe d'interdiction  $(\mathcal{O})$  apparaît à l'écran.
- 2. Appuyez à nouveau sur la touche EXPAND pour quitter le mode REEL.
	- L'écran normal apparaît.

# **Image fixe**

#### **Pour arrêter momentanément l'image (ou pour afficher une image fixe) :**

Appuyez sur la touche STILL de la télécommande.

• L'image s'immobilisera momentanément.

# **Pour remettre l'image en mouvement :**

Appuyez à nouveau sur la touche STILL de la télécommande.

#### **Réglage de l'image affichée au démarrage ou lors de la mise en sourdine**

Vous pouvez afficher l'image de votre choix sur l'écran de démarrage (ou écran de veille). À l'aide du menu, vous pouvez également utiliser cette image pour l'arrière-plan qui s'affiche lorsque la vidéo est en sourdine ou si aucun signal n'est reçu.

### **Important :**

• Vous ne pourrez pas régler CAPTURE L'IMAGE si la fonction MOT DE PASSE du menu OPTION a été réglée sur ECRAN DE VEILLE afin d'activer le verrouillage par mot de passe.

#### **Procédure de réglage**

- 1. Appuyez sur la touche COMPUTER pour sélectionner l'image envoyée sur la borne COMPUTER/COMPONENT VIDEO IN.
- 2. Affichez l'image de votre choix.
- 3. Affichez le menu INSTALLATION.
- 4. Sélectionnez CAPTURE L'IMAGE en appuyant sur la touche  $\blacktriangle$  ou  $\nabla$ .
- 5. Appuyez sur la touche ENTER.
	- Le menu de réglage s'affiche.

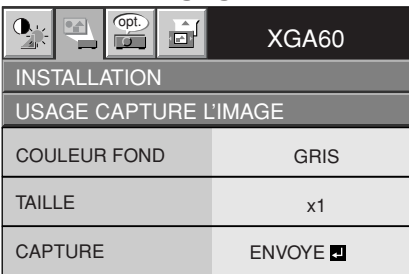

# **Réglage de la couleur de l'arrière-plan**

(Réglez la couleur de l'arrière-plan uniquement lorsque vous réglez la taille de l'image sur x1 ou x2.)

- 6. Sélectionnez COULEUR FOND en appuyant sur la touche  $\blacktriangle$  ou  $\nabla$ .
- 7. Sélectionnez la couleur de votre choix pour l'arrière-plan (GRIS, ROUGE, VERT, BLEU, NOIR, BLANC, ROUGE50%, VERT50% ou BLEU50%) en appuyant sur la touche  $\triangleleft$  ou  $\triangleright$ .

#### **Réglage de la taille de l'image**

- 8. Sélectionnez TAILLE en appuyant sur la touche  $\blacktriangle$  ou  $\blacktriangledown$ .
- 9. Sélectionnez x1, x2 ou PLEINE en appuyant sur la touche  $\triangleleft$  ou  $\triangleright$ .

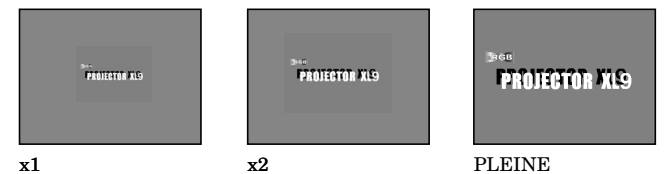

#### **Capture de l'image**

- 10.Sélectionnez CAPTURE en appuyant sur la touche  $\blacktriangle$  ou  $\nabla$ .
- 11.Appuyez sur la touche ENTER.
	- Un cadre rouge apparaît. (La taille du cadre rouge est de 295 x 222 pixels.)

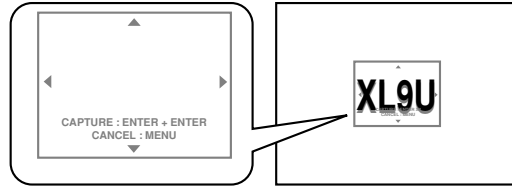

- 12. Réglez la taille de l'image à capturer de façon à ce qu'elle tienne dans le cadre rouge.
	- Appuyez sur la touche  $\blacktriangle, \blacktriangledown, \blacktriangleleft$  ou  $\blacktriangleright$  pour déplacer le cadre rouge.
	- Vous ne pouvez pas déplacer le cadre rouge à l'extérieur de l'écran.

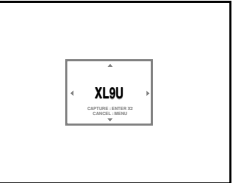

13.Appuyez deux fois sur la touche ENTER.

- La capture de l'image démarre.
- Appuyez sur la touche MENU pour annuler la procédure.

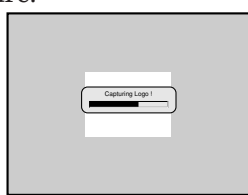

• Une fois la capture d'image terminée, l'image capturée s'affiche pendant 3 secondes.

- Une fois le nouvel écran de démarrage installé, vous ne pourrez pas restaurer l'écran de démarrage d'origine. (Même si vous sélectionnez RE-INITIAL dans le menu OPTION, l'écran par défaut installé en usine ne sera plus disponible.) Pour changer à nouveau l'écran de démarrage, capturez une autre image.
- L'image capturée s'affiche lorsque vous redémarrez l'appareil. Si l'image capturée ne s'affiche pas, vérifiez dans le menu INSTALLATION si le réglage ECRAN DE VEILLE n'est pas sur ARRET. (Voir page 16.)
- Pour afficher l'image capturée lorsque la vidéo est en sourdine, réglez MODE MUET dans le menu INSTALLATION sur IMAGE. (Voir page 16.)
- Si aucun signal n'est reçu et que le paramètre COULEUR FOND du menu INSTALLATION est réglé sur IMAGE, l'image capturée s'affichera.
- Certaines images ne peuvent pas être capturées correctement en raison de leur type de signal.

# **Verrouillage par mot de passe**

Ce projecteur est équipé d'une fonction de verrouillage par mot de passe conçue pour protéger l'appareil contre le vol, les utilisations incorrectes (par des enfants, par exemple) ou par des personnes autres que celles censées l'utiliser. La fonction de verrouillage par mot de passe propose les 3 modes suivants :

- AFFICHAGE ................. Lorsque le projecteur est allumé, l'écran de démarrage (ou écran de veille) apparaît et reste à l'écran jusqu'à ce que le mot de passe soit entré. Une fois le mot de passe entré, l'écran de démarrage passe à l'écran de fonctionnement normal.
- TOUCHES..................... Toutes les touches du projecteur (à l'exception de la touche POWER) sont désactivées. (Les touches de la télécommande sont activées.) Vous pouvez utiliser ce mode comme mesure de prévention, afin d'éviter que l'appareil soit utilisé par des enfants ou par toute autre personne n'étant pas censée l'utiliser.
- ECRAN DE VEILLE .... Les fonctions CAPTURE L'IMAGE et ECRAN DE VEILLE du menu ne sont pas disponibles. ECRAN DE VEILLE est mis automatiquement à MARCHE.

#### **Pour activer la fonction de verrouillage par mot de passe :**

- 1. Affichez le menu OPTION.
- 2. Appuyez sur la touche  $\blacktriangle$  ou  $\nabla$  pour sélectionner MOT DE PASSE.
- 3. Appuyez sur la touche  $\triangleright$  pour passer successivement aux modes AFFICAHAGE  $\blacksquare$ , TOUCHES **E** et ECRAN DE VEILLE **E**.
	- Si le mot de passe a déjà été activé, le mode ne pourra pas être changé. Dans ce cas, appuyez sur la touche ENTER pour annuler le verrouillage par mot de passe et essayez à nouveau.
- 4. Appuyez sur la touche ENTER.
	- L'écran de réglage du verrouillage par mot de passe apparaît.

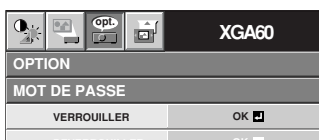

- 5. Appuyez sur la touche ENTER.
	- L'écran permettant d'entrer un mot de passe apparaît.

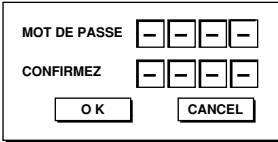

6. Entrez un mot de passe de 4 chiffres aux touches numériques de la télécommande comme indiqué ci-dessous.

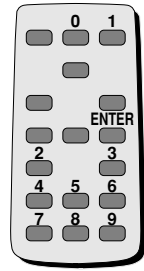

- Quand l'écran d'entrée du mot de passe est affiché, aucune des touches sur le panneau de commande, sauf la touche POWER, ne fonctionnera.
- 7. Entrez à nouveau le mot de passe pour le confirmer, en répétant ces mêmes étapes.
- 8. Sélectionnez OK et appuyez sur la touche ENTER.
	- Si le mot de passe ne correspond pas, un message d'erreur s'affiche.
	- Pour annuler la procédure, appuyez sur la touche , sélectionnez CANCEL et appuyez sur la touche ENTER.
	- Vous pouvez également annuler la procédure en appuyant sur la touche MENU.

### **Pour annuler la fonction de verrouillage par mot de passe :**

- 1. Affichez le menu OPTION.
- 2. Appuyez sur la touche  $\triangle$  ou  $\nabla$  pour sélectionner MOT DE PASSE.
- 3. Appuyez sur la touche ENTER.
	- L'écran d'annulation du verrouillage par mot de passe apparaît.

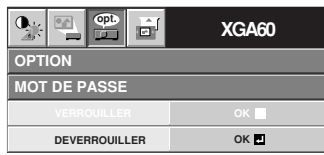

- 4. Appuyez sur la touche ENTER.
	- L'écran permettant d'entrer le mot de passe apparaît.

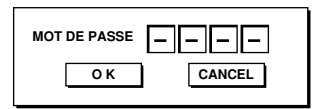

- 5. Entrez un mot de passe de 4 chiffres aux touches numériques de la télécommande.
- 6. Sélectionnez OK et appuyez sur la touche ENTER.
	- Si vous avez entré un mot de passe incorrect, un message d'erreur s'affiche.
	- Pour annuler la procédure, appuyez sur la touche  $\blacktriangleright$ , sélectionnez CANCEL et appuyez sur la touche ENTER.
	- Vous pouvez également annuler la procédure en appuyant sur la touche MENU.

#### **Important :**

• Si vous oubliez votre mot de passe, maintenez les touches MENU et ENTER du panneau de commande enfoncées simultanément pendant environ 3 secondes pour annuler la fonction de verrouillage par mot de passe.

La lampe est conçue pour projeter l'image sur les panneaux LCD. Si elle ne fonctionne plus, remplacez-la par une lampe neuve.

### **Attention :**

- Ne retirez pas la lampe juste après avoir utilisé le projecteur. Vous risqueriez de vous brûler, car lorsqu'elle est utilisée, la lampe devient très chaude.
- Avant de remplacer la lampe, appuyez sur la touche POWER pour éteindre la lampe et attendez 2 minutes, afin que la lampe et les panneaux LCD refroidissent. Débranchez le cordon d'alimentation de la prise secteur et attendez 1 heure, afin que la lampe soit complètement froide.
- Ne retirez la lampe que lorsque vous devez la remplacer. Une mauvaise manipulation peut provoquer des blessures ou un incendie.
- Ne touchez pas la lampe directement. Elle pourrait se briser et vous risqueriez de vous blesser ou de vous brûler.
- Veillez à ne pas faire tomber la vis de fixation de la lampe dans le projecteur. Veillez également à n'introduire aucun objet métallique ou inflammable à l'intérieur de l'appareil : cela pourrait provoquer un incendie ou un choc électrique. Si un objet tombe dans l'appareil, débranchez-le et contactez votre revendeur.
- Fixez soigneusement la lampe afin d'éviter tout risque de dysfonctionnement ou d'incendie.
- Si la lampe se casse, de petits éclats de verre risquent de tomber à travers les grilles, et de rester à l'intérieur du projecteur ou du boîtier de la lampe. Lorsque vous retirez le boîtier de la lampe, veillez à retourner le projecteur et à tenir la poignée du boîtier de la lampe, afin d'éviter de vous blesser avec les éclats de verre.
- Si la lampe se casse, ne secouez pas le boîtier de la lampe et ne le tenez pas au-dessus de votre visage après l'avoir retiré. Des éclats de verre risquent de tomber et vous pourriez vous blesser les yeux.
- 1. Retournez doucement le projecteur.
- 2. Dévissez la vis (a) à l'aide d'un tournevis cruciforme (+) et retirez le couvercle de la lampe  $(h)$
- 3. Retirez les vis (c) à l'aide d'un tournevis cruciforme (+).
- 4. Soulevez la poignée.
- 5. Extrayez le boîtier de la lampe par sa poignée, tout en tenant fermement le projecteur.
	- Sortez doucement le boîtier de la lampe du projecteur. Si vous le sortez rapidement, la lampe risque de se briser et de projeter des éclats de verre.
	- Ne renversez aucun liquide sur le boîtier de la lampe que vous avez sorti et tenez-le éloigné des objets inflammables et des enfants, afin d'éviter tout risque de blessure ou d'incendie.
	- Ne retirez pas les vis (d). Si vous les retirez, la lampe risque de tomber lors de l'extraction du boîtier et elle pourrait alors se briser.
- 6. Fixez soigneusement un nouveau boîtier de lampe dans le projecteur, en veillant à respecter le sens d'installation.
- 7. Remettez la poignée dans sa position d'origine.
	- Vérifiez si la poignée est bien verrouillée.

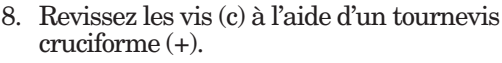

9. Revissez la vis (a) à l'aide d'un tournevis cruciforme (+), afin de fixer le couvercle de la lampe.

#### **Remise à zéro du compteur de durée d'utilisation de la lampe**

Branchez le cordon d'alimentation, et remettez le compteur de durée d'utilisation de la lampe à zéro en appuyant simultanément sur les touches  $\blacktriangleleft$ ,  $\blacktriangleright$  et POWER du panneau de commande.

### **Important :**

- Si vous n'appuyez pas simultanément sur ces 3 touches, la durée d'utilisation de la lampe ne sera pas remise à zéro.
- Lorsque le voyant STATUS s'allume pour sortir, cela signifie que le compteur de durée d'utilisation de la lampe a été correctement remis à zéro.
- Si le couvercle de la lampe n'a pas été fixé correctement, le projecteur ne s'allumera pas.
- N'oubliez pas de remettre le compteur de durée d'utilisation de la lampe à zéro chaque fois que vous remplacez la lampe.
- Remettez le compteur de durée d'utilisation de la lampe à zéro uniquement lorsque vous remplacez la lampe.

### **Attention :**

- La lampe est fragile. Si elle se casse, veillez à ne pas vous couper avec les éclats de verre.
- Pour obtenir une lampe neuve, contactez votre revendeur.

### **Intervalle de remplacement de la lampe**

L'intervalle de remplacement de la lampe recommandé est d 'environ 5000 heures \*1,\*2 en utilisation continue. Cet intervalle varie en fonction de l'environnement de fonctionnement et peut être plus court que 5000 heures \*1,\*2 . Un affaiblissement de l'éclairage et/ou de la luminosité des couleurs indique que la lampe doit être remplacée. Lorsque la durée d'utilisation de la lampe dépasse 3750 heures \*1 , le voyant clignotera du vert au rouge (lorsque la lampe est allumée; si elle n'est pas allumée, le voyant s 'allumera en rouge) et le message de remplacement de la lampe apparaîtra à l'écran pendant une minute chaque fois que la lampe sera allumée. Après avoir utilisé la lampe pendant environ 4750 heures \*1, le message de remplacement (LAMP EXCHANGE) apparaîtra ensuite à l'écran pendant une minute, toutes les 25 heures \*<sup>1</sup>.

#### **Lorsque la durée d'utilisation de la lampe dépasse 5000 heures \*1 \*2 , le projecteur s'éteint automatiquement et ne peut plus être utilisé jusqu'à ce que la lampe soit remplacée et le compteur de durée d'utilisation remis à zéro.**

- \*1 Lorsque MODE LAMPE du menu INSTALLATION est réglé sur BAS. Lorsqu'il est réglé sur STANDARD, la durée est réduite.
- \*2 Lorsque MODE LAMPE est réglé sur STANDARD, la durée est réduite à 2000 heures.

# **Attention :**

• Ce projecteur utilise une lampe qui contient du mercure. L'élimination de la lampe ou du projecteur avec la lampe peut être soumise à législation pour des raisons environnementales.

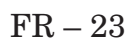

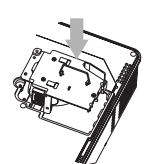

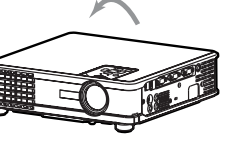

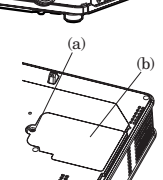

(c)

(d)

# *Entretien*

# **Mise en garde:**

- Ne jamais utiliser de chiffon inflammable ou d'autre matériau inflammable lors du nettoyage du filtre à air. Les substances inflammables risquent de s'enflammer et de causer un incendie ou une panne lorsque la lampe est allumée.
- N'utilisez pas de solvents inflammables (benzène, diluant etc.) et d'aérosols inflammables lors du nettoyage du corps du projecteur et de l'objectif. Les substances inflammables risquent de s'enflammer et de causer un incendie ou une panne lorsque la lampe est allumée.

# **Attention:**

N'oubliez pas d'éteindre la lampe et de débrancher le cordon d'alimentation de la prise secteur avant toute opération d'entretien sur le projecteur.

# **Nettoyage du filtre à air**

Nettoyez le filtre à air fréquemment (environ une fois par mois). Si le filtre ou les grilles de ventilation sont bouchés par des salissures ou de la poussière, la température à l'intérieur du projecteur risque d'augmenter et de causer des problèmes, voire même d'endommager les parties internes et de diminuer la durée de vie des panneaux.

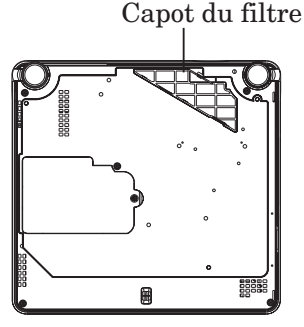

- Lorsque la température interne du projecteur devient trop élevée, le voyant STATUS clignote en orange et la lampe s'éteint.
- 1. Retournez le projecteur et soulevez le verrou du capot du filtre dans le sens de la flèche.
- 2. Retirez le filtre à air du capot du filtre.
- 3. Lavez le filtre à air ou remplacez-le par un filtre neuf.
	- Utilisez de l'eau ou un détergent doux dilué pour nettoyer le filtre. Rincez le filtre soigneusement et laissez-le complètement sécher.

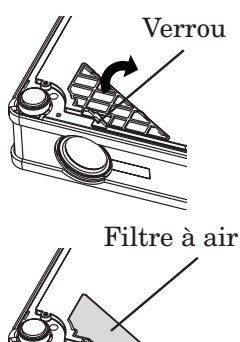

# **Nettoyage du projecteur et des trous de ventilation**

Utilisez un chiffon doux pour nettoyer le projecteur et les grilles de ventilation. Lorsque les grilles sont sales, nettoyez-les avec un chiffon doux imbibé d'un détergent doux dilué et séchez-les ensuite avec un chiffon sec.

Pour éviter que la surface du projecteur ne déteigne ou ne se détériore :

- Ne vaporisez pas de l'insecticide sur le projecteur ou à l'intérieur de celui-ci.
- N'utilisez pas de l'essence ou du diluant pour le nettoyer.
- Ne laissez pas des matériaux en caoutchouc ou en plastique entrer en contact avec le projecteur.

# **Nettoyage de l'objectif**

Utilisez une brosse spéciale pour les objectifs ou un chiffon spécial imbibé d'un produit destiné au nettoyage des objectifs. La surface de l'objectif est fragile. Utilisez uniquement du matériel de nettoyage d'objectif recommandé et non-abrasif. Ne touchez pas l'objectif avec vos doigts.

- 4. Fixez le filtre à air sur le capot du filtre.
- 
- 5. Fixez le capot du filtre sur le projecteur. • Veillez à ce que le filtre à air soit fixé correctement et à ce qu'il ne puisse pas se déplacer.

# **Important:**

- Si le filtre est endommagé ou s'il est très sale, remplacez-le par un filtre neuf. Pour obtenir un filtre neuf, contactez votre revendeur. • Si le capot du filtre à air n'est pas fixé
- correctement, le projecteur ne s'allumera pas.

# **Attention:**

N'utilisez jamais le projecteur sans filtre à air. Sinon, de la poussière risque de pénétrer dans le projecteur et de provoquer un incendie ou une panne.

# *Dépannage*

Vous trouverez ci-dessous les solutions qui vous permettront de résoudre les problèmes classiques auxquels vous risquez d'être confronté. Nous vous recommandons de consulter ce tableau avant de contacter votre revendeur. **Les images ne sont pas projetées à l'écran.**

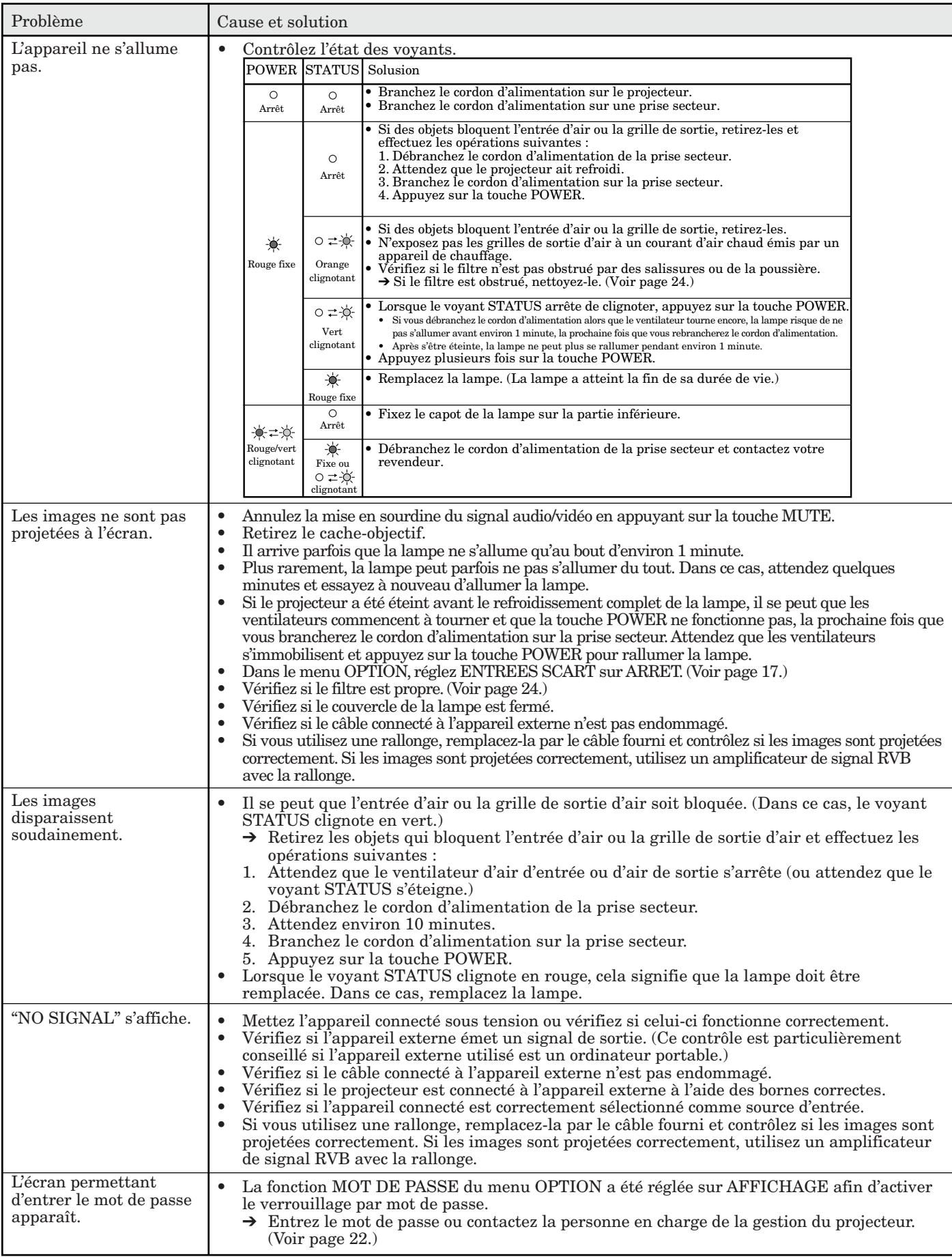

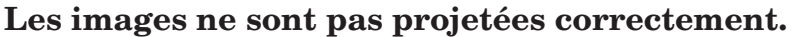

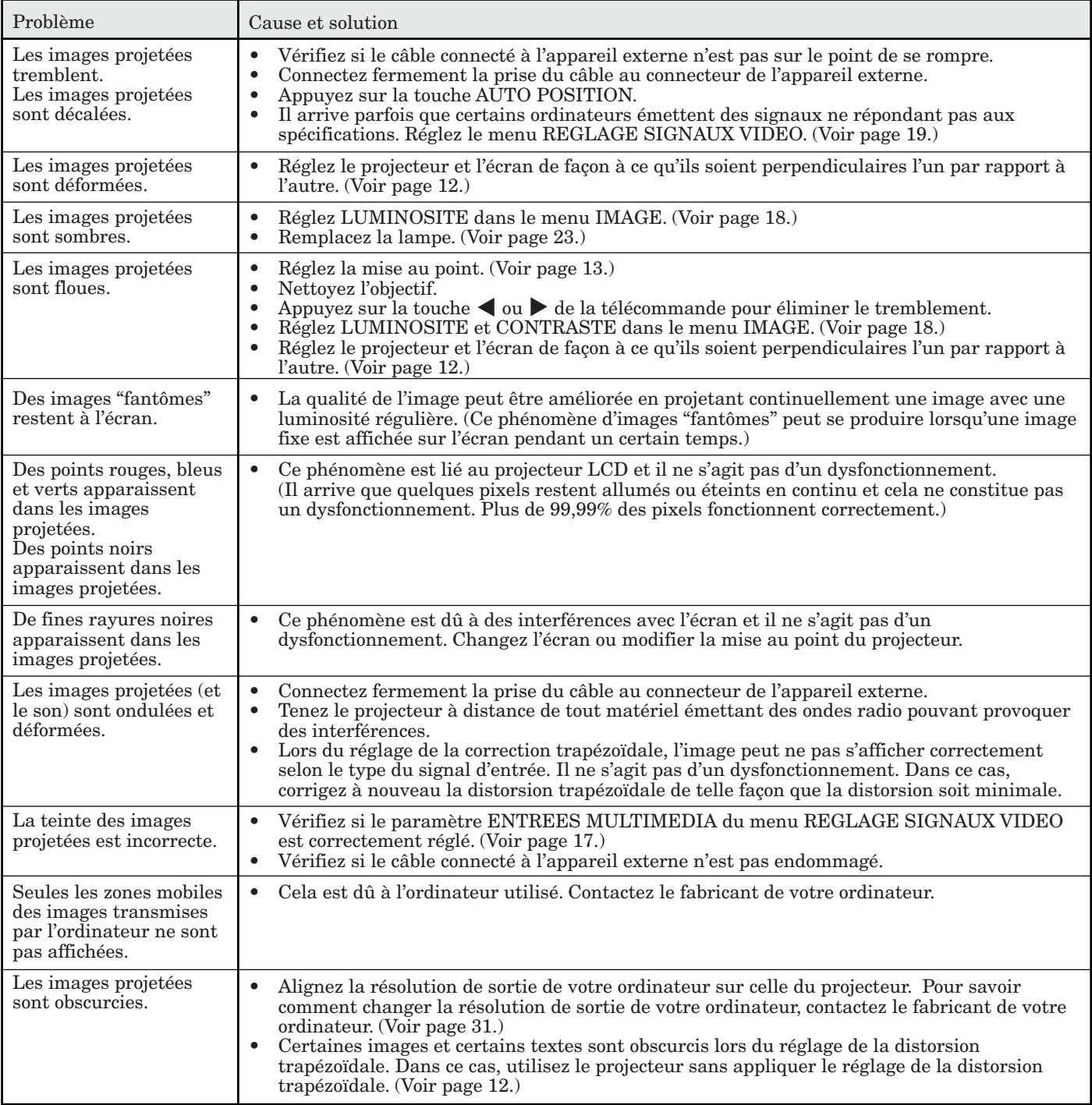

# FRANÇAIS **FRANÇAIS**

# **Autres**

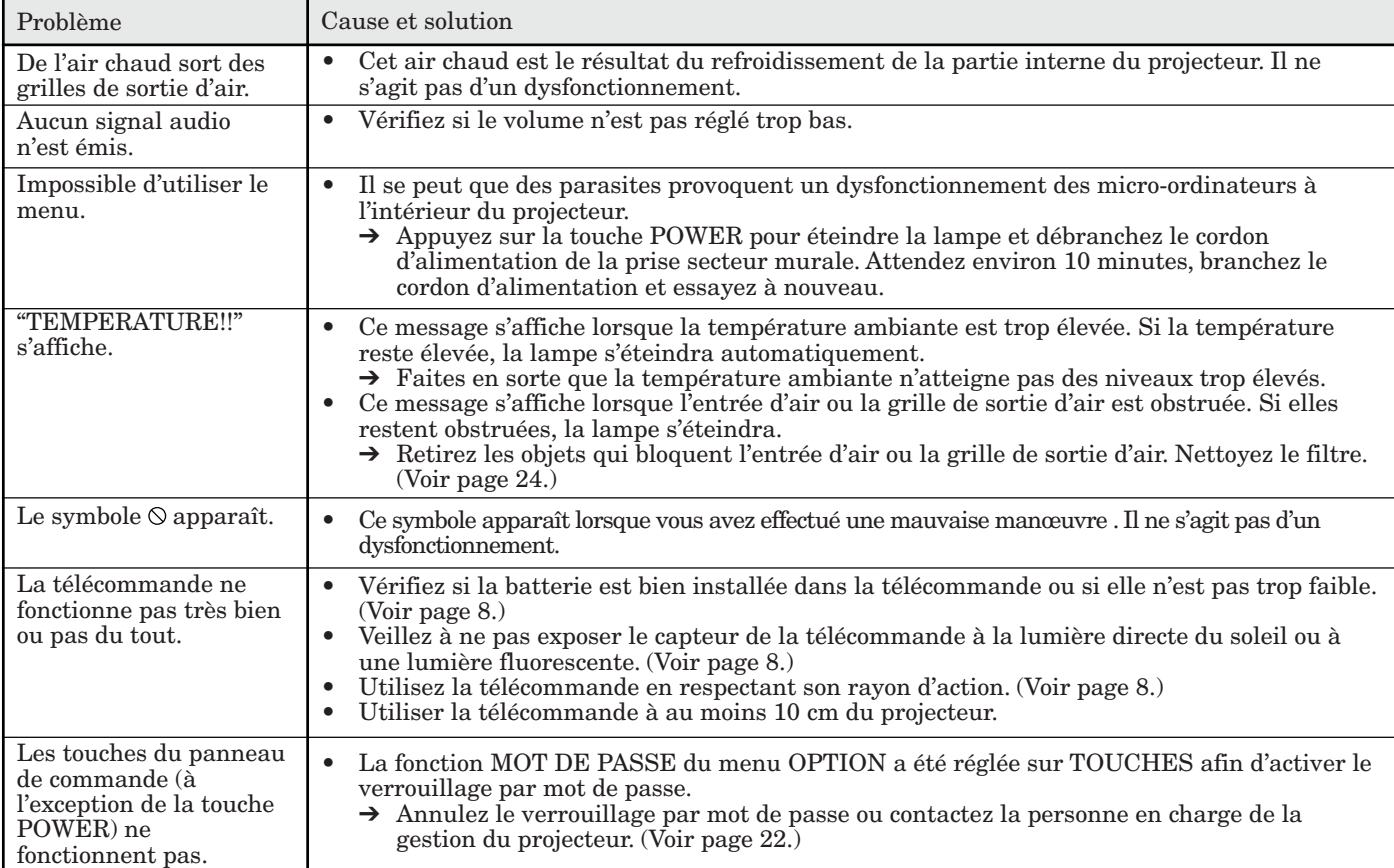

# **Lorsque les problèmes ci-dessous se produisent après avoir remplacé la lampe, contrôlez les éléments suivants.**

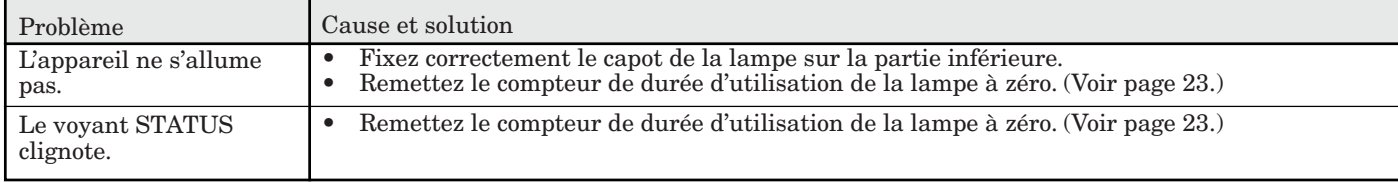

# *Voyants*

Cet appareil est équipé de deux voyants, chacun d'entre deux indiquant les conditions de fonctionnement du projecteur.

Vous trouverez ci-dessous des solutions à vos éventuels problèmes. Si ces problèmes persistent, éteignez le projecteur et consultez votre revendeur.

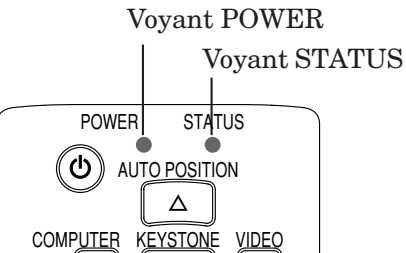

# **Conditions normales**

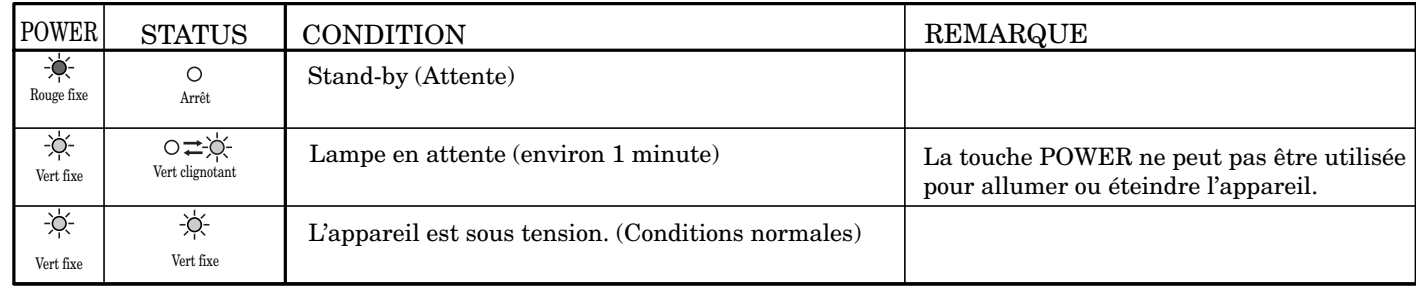

# **Conditions anormales**

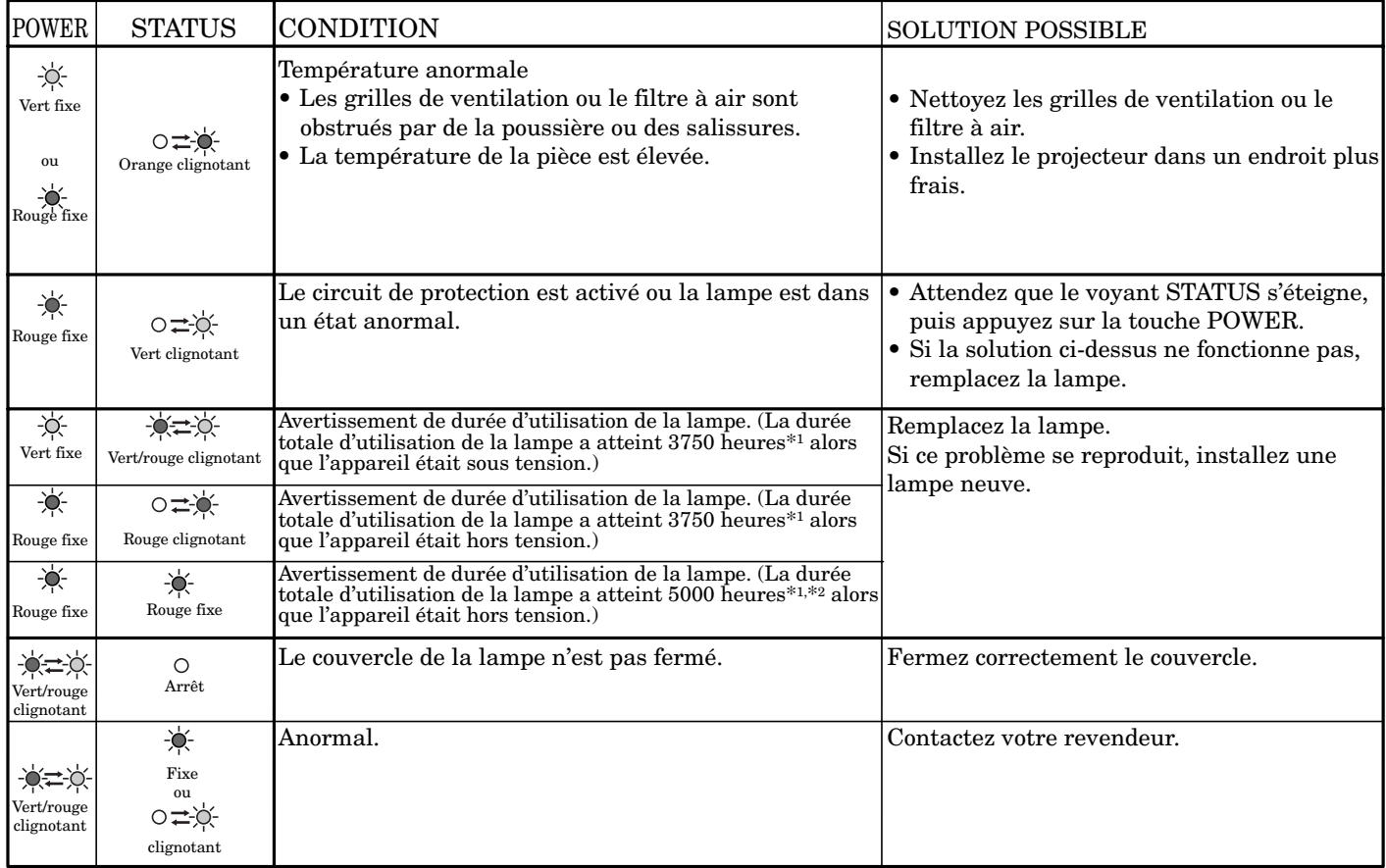

\*1 Lorsque MODE LAMPE du menu INSTALLATION est réglé sur BAS. Lorsqu'il est réglé sur STANDARD, la durée est réduite.

\*2 Lorsque MODE LAMPE est réglé sur STANDARD, la durée est réduite à 2000 heures.

# *Spécifications*

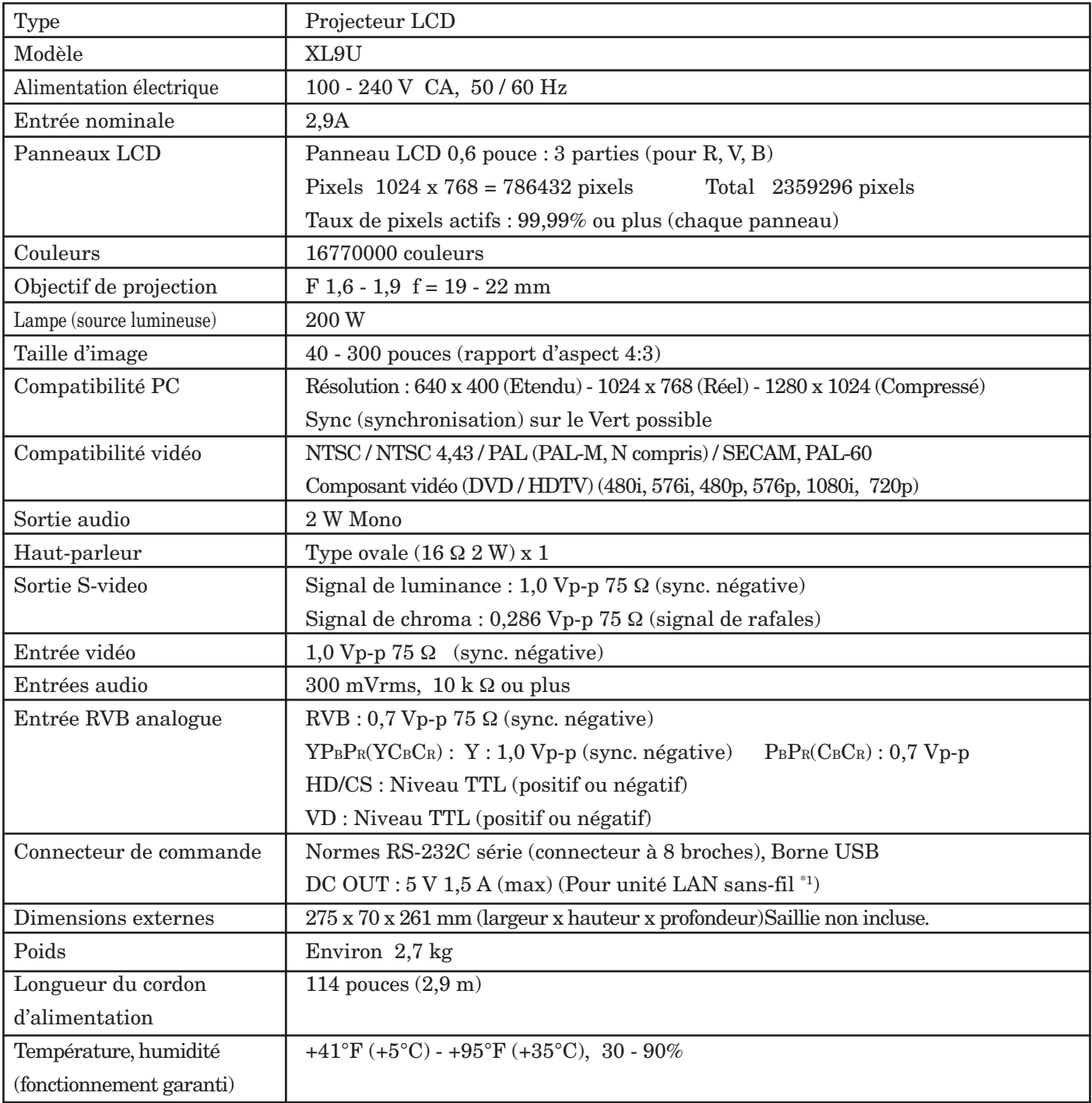

\*1 : Le réseau local sans fil n'est pas fourni avec le projecteur.

#### **Verrou Kensington**

Ce projecteur est équipé d'un connecteur de verrouillage standard Kensington qui peut être utilisé avec le système de sécurité Kensington MicroSaver. Pour obtenir des informations sur la façon dont vous pouvez l'utiliser afin de protéger votre projecteur, reportez-vous aux informations fournies avec le système Kensington. Veuillez contacter Kensington Technology Group à l'adresse ci-dessous.

Kensington Technology Group 2855 Campus Drive San Mateo, CA 94403, États-Unis Téléphone : +1- (650)572-2700 Fax : +1- (650)572-9675

# **Connecteurs**

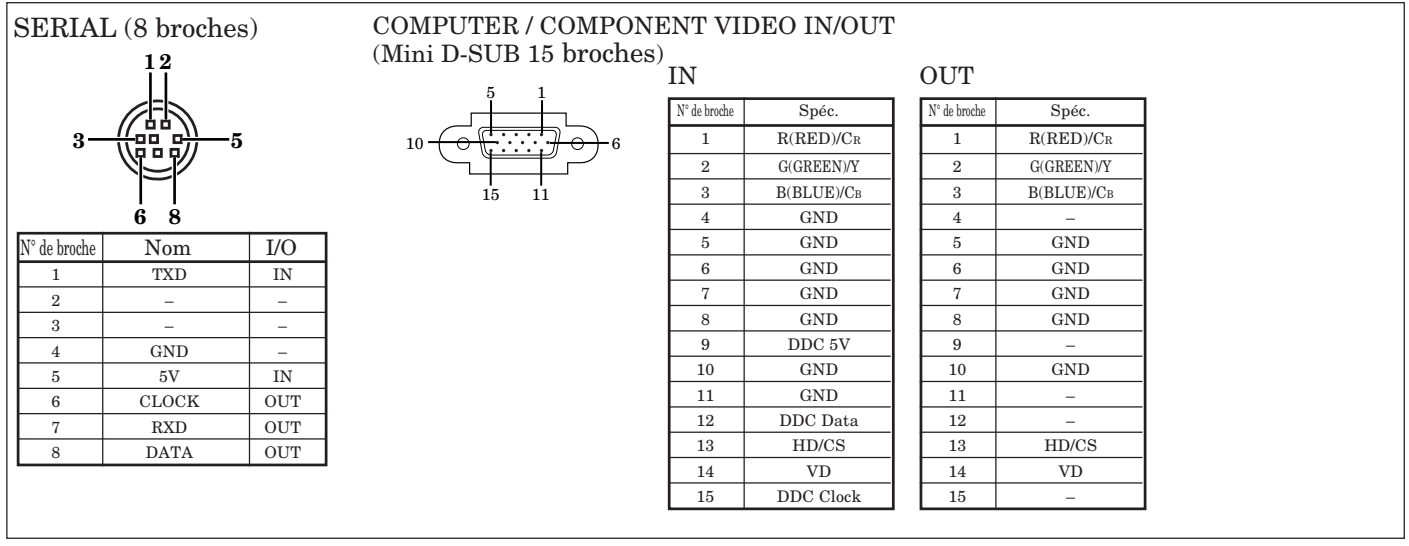

# **Vues de l'appareil (unité: mm)**

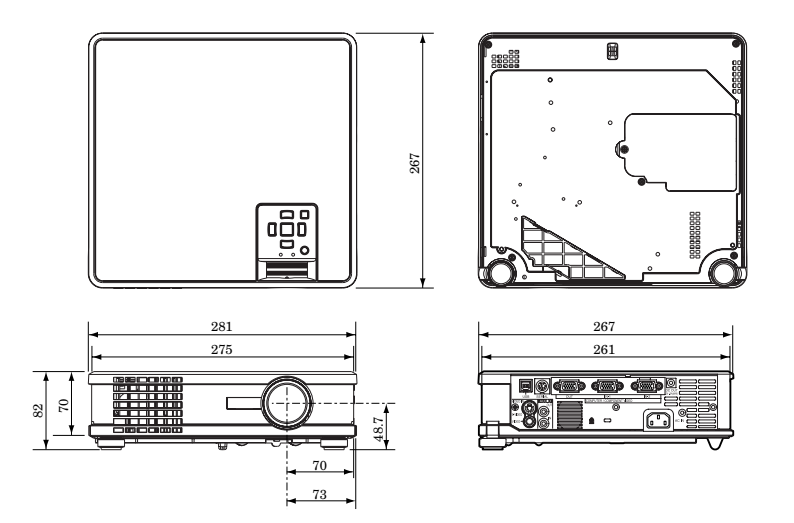

# **Fourni avec l'appareil**

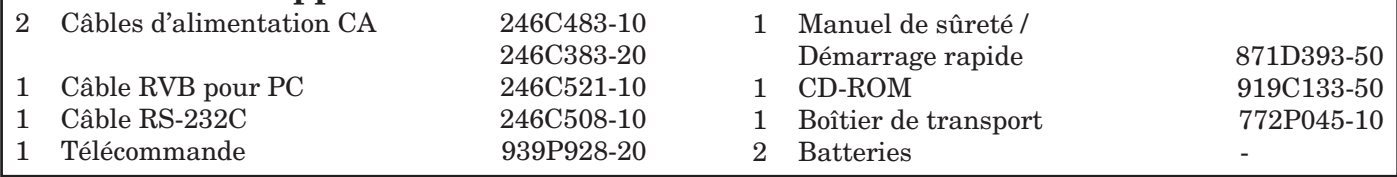

# **Pièces de rechange (Option / N'est pas fournie avec l'appareil)**

Lampe de rechange au mercure VLT-SL6LP

#### **Spécifications des signaux RVB pour chaque mode Ordinateur du projecteur**

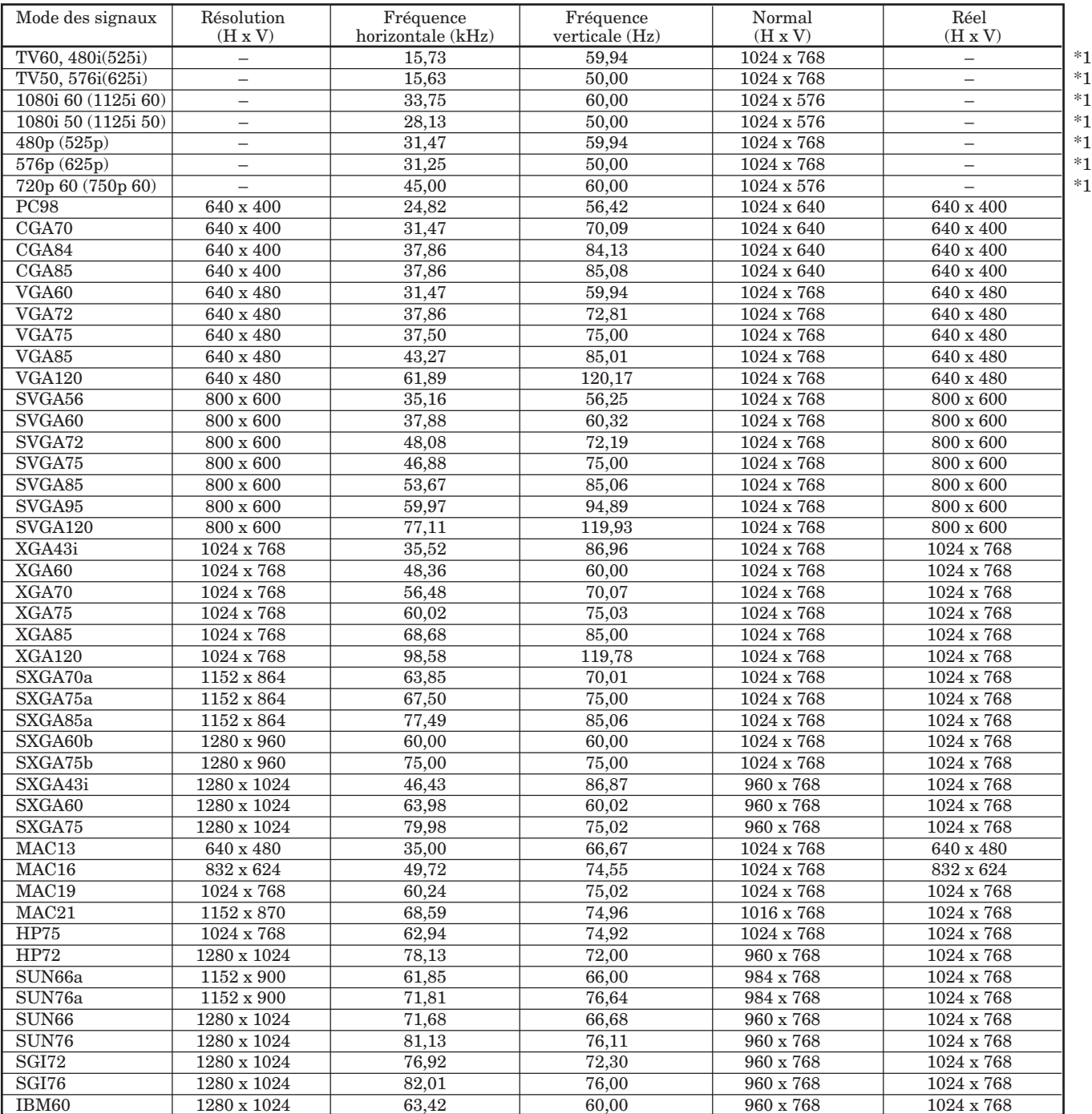

1 : La touche EXPAND ne fonctionne pas avec ce signal.

• Si le mode ZOOM IMAGE du menu OPTION est réglé sur REEL et que vous appuyez sur la touche EXPAND de la télécommande, les images seront affichées dans leur format d'origine. En mode REEL, lorsque la résolution d'image est inférieure à 1024 x 768, les images sont entourées d'un cadre noir.

- Certains ordinateurs ne sont pas compatibles avec ce projecteur.
- La résolution maximale du projecteur est de 1024 x 768 pixels. Il se peut que les images ayant des résolutions supérieures à 1024 x 768 ne s'affichent pas correctement.
- Les images avec un signal SYNC sur V (Vert) risquent de trembler.
- Les images avec un signal SYNC sur V (Vert) risquent d'avoir une teinte verdâtre.
- Si la résolution et la fréquence de votre ordinateur ne figurent pas sur le tableau, cherchez une résolution et une fréquence compatibles en changeant la résolution de votre ordinateur.
- Si le signal HDTV est reçu en tant que signal RVB, réglez le paramètre ENTREES MULTIMEDIA du menu REGLAGE SIGNAUX VIDEO sur RGB.
- Dans le cas du signal SXGA, la partie droite de l'image risque de ne pas apparaître. Dans ce cas, réglez le paramètre TRACKING du menu REGLAGE SIGNAUX VIDEO.
- TV60 et TV50 correspondent respectivement à 480i et 576i. Lorsque ces signaux sont fournis à la prise VIDEO ou S-VIDEO, le mode du signal indiqué est TV60 ou TV50. S'ils sont fournis à la prise COMPONENT, le mode du signal indiqué est 480i ou 576i.

# **MITSUBISHI Projector Contact Information**

**North America MESCA** (Mitsubishi Electric Sales Canada Inc.) http://www.mitsubishielectric.ca Information Technologies Group, 4299 14th Avenue, Markham, Ontario L3R 0J2, Canada Sales & Technical Inquires Phone :+1-(800) 450-6487 Fax :+1-(905) 475-7958<br>
E-mail :nrojectors@mitsub :projectors@mitsubishielectric.ca Customer Care :support@mitsubishielectric.ca **MDEA** (Mitsubishi Digital Electronics America, Inc.) (Warranty Registration) http://www.mitsubishi-presentations.com/ Presentation Products Division, 9351 Jeronimo Road, Irvine, CA 92618 U.S.A Sales & Inquires Phone  $:+1(888) 307-0349$  or  $+1(949)465-6000$ <br>E-mail modinfo@mdea.com E-mail :ppdinfo@mdea.com Technical Inquires Phone :+1-(888) 307-0309<br>E-mail :TSUPPORT@mde E-mail :TSUPPORT@mdea.com **Europe MEU-FRA** (Mitsubishi Electric Europe B.V French Branch) 25, Boulevard des Bouvets 92 741, Nanterre CEDEX, France Sales Inquiries Phone :+33 (0)1 55-68-55-53 Fax :+33 (0)1 55-68-57-31 Techinical Inquireis Phone : $+33(0)155-68-56-42$ <br>Fax  $+33(0)155-68-57-31$  $: +33(0)155-68-57-31$ **MEU-GER** (Mitsubishi Electric Europe B.V. German Branch) http://www.mitsubishi-evs.de/ Gothaer Strasse 8, 40880 Ratingen, Germany Sales Inquires Phone :0049 - 2102 - 486 9250<br>Fax :0049 - 2102 - 486 7320 Fax :0049 - 2102 - 486 7320 Techinical Inquires Phone :0049 - 2102 - 486 1330<br>Fax :0049 - 2102 - 486 1340 Fax :0049 - 2102 - 486 1340 **MEU-IR** (Mitsubishi Electric Europe B.V. Irish Branch) http://www.mitsubishi.ie/ Westgate Business Park, Ballymount, Dublin 24, Ireland Sales Inquiries  $+353.1.4198807$ Fax :+353-1-4198890 Technical Inqiries Phone :+353-1-4198808<br>Fax :+353-1-4198895  $: +353-1-4198895$ **MEU-IT** (Mitsubishi Electric Europe B.V. Italian Branch) Centro Direzionale Colleoni, Palazzo Sirio, Viale Colleoni 7, 20041 Agrate Brianza, Italy Sales & Technical Inquiries<br>Phone :+39-00 Phone :+39-(0)39-60531<br>Fax :+39-(0)39-60532 Fax  $: +39-(0)39-6053214$ <br>E-mail  $: informicator@it.m$ E-mail :info.projector@it.mee.com **MEU-NL** (Mitsubishi Electric Europe B.V. Benelux Branch) http://www.mitsubishi.nl/LCD/ProdFrame.html Nijverheidsweg 23A, 3641 RP Mijdrecht, The Netherlands Sales Inquiries Phone :+31-297-282461<br>Fax :+31-297-283936 Fax :+31-297-283936<br>
E-mail :nfo@mitsubishi :info@mitsubishi.nl Techinical Inquiries  $+31-297-282461$ Fax :+31-297-283936<br>E-mail :info@mitsubishi :info@mitsubishi.nl **Russia** (Mitsubishi Electric Europe B.V Moscow Representative Office) http://www.mitsubishi-projector.ru/ Moscow Representative Office, 52/5 Kosmodamianskaya Nab., 115054, Moscow, Russia Sales & Techinical Inquiries Phone :(7095) 721-2068 Fax :(7095) 721-2071

**MEU-SP** (Mitsubishi Electric Europe B.V. Spanish Branch) http://www.mitsubishielectric.es/ Ctra. de Rubi, 76-80, 08173 Sant Cugat del Valles, Barcelona, Spain Sales Inquiries Phone :+34-93.565.31.54<br>Fax :+34-93.589.43.88 Fax :+34-93.589.43.88 E-mail :mitsubishi.profesional@sp.mee.com Technical Inquiries Phone :+34-93.586.27.51<br>Fax :+34-93.588.53.87 Fax :+34-93.588.53.87<br>
E-mail :mitsubishi.profes :mitsubishi.profesional@sp.mee.com **MEU-SWE** (Mitsubishi Electric Europe B.V Scandinavian Branch) Hammarbacken 14, Box 750, S-19127, Sollentuna, Sweden Sales Inquiries Phone :+46-(0)8-6251070<br>Fax :+46-(0)8-6251036  $: +46-(0)8-6251036$ Technical Inquiries Phone :+46-(0)8-6251052<br>Fav :+46-(0)8-6251036  $+46-(0)8-6251036$ **MEU-UK** (Mitsubishi Electric Europe) http://www.mitsubishi.co.uk/evs/ Visual Information Systems Division, Travellers Lane, Hatfield, Hertfordshire, AL10 8XB U.K. Sales Inqiries Phone :+44 (1707) 278684<br>Fax :+44 (1707) 278541 Fax :+44 (1707) 278541<br>E-mail :nroiector.info@mer E-mail :projector.info@meuk.mee.com Technical Inquiries<br>Phone Phone :+44 (870) 606 5008<br>Fax :+44 (1506) 431927 Fax :+44 (1506) 431927<br>E-mail :nroiector.info@mer E-mail :projector.info@meuk.mee.com **Asia CHINA** (Mitsubishi Electric Air-Conditioning & Visual Information Systems (Shanghai) Ltd.) 26/F .,Oriental Center ,699 Nanjing Rd(W),Shanghai, 200041 China Sales Inquiries Phone :+86(21) 5211-0882-3002<br>Fax :+86(21) 5211-0576  $+86(21)$  5211-0576 Technical Inquiries Phone :+86(21) 5211-0882-3020<br>Fax :+86(21) 5211-0576  $: +86(21)$  5211-0576 **HONG KONG** (Mitsubishi Electric Ryoden Air-Conditioning & Visual Information Systems (HongKong) Ltd.) 7th Floor, Manulife Tower, 169 Electric Road, North Point, Hong Kong Sales Inquiries Phone :+852-2510-1505<br>Fax :+852-2510-0463  $+852-2510-0463$ Technical Inquiries Phone :+852-2422-0161<br>Fax :+852-2487-0181  $+852-2487-0181$ **SINGAPORE** (Mitsubishi Electric Asia Pte. Ltd.) http://www.mitsubishielectric.com.sg 307, Alexandra Road, #05-01/02 Mitsubishi Electric Building, Singapore 159943 Sales Inquiries Phone :+65-6473-2308<br>Fax :+65-6475-9503 Fax :+65-6475-9503<br>
E-mail :+65-6475-9503 :Peripherals@asia.meap.com Technical Inquiries Phone :+65-6470-2666<br>Fax :+65-6475-9503 :+65-6475-9503 **INDIA** (Mitsubishi Electric Asia Pte. Ltd.) 307, Alexandra Road, #05-01/02 Mitsubishi Electric Building, Singapore 159943 Sales Inquiries Phone :+65-6473-2308<br>Fax :+65-6475-9503 Fax :+65-6475-9503<br>E-mail :Perinherals@as :Peripherals@asia.meap.com Technical Inquiries Phone :+65-6470-2666<br>Fax :+65-6475-9503  $: +65-6475-9503$ 

**INDONESIA** (Mitsubishi Electric Asia Pte. Ltd.) 307, Alexandra Road, #05-01/02 Mitsubishi Electric Building, Singapore 159943 Sales Inqiries Phone :+65-6473-2308<br>Fax :+65-6475-9503 Fax :+65-6475-9503<br>E-mail :Peripherals@as :Peripherals@asia.meap.com Technical Inquiries  $-65-6470-2666$ Fax :+65-6475-9503 **PHILLIPINES** (Mitsubishi Electric Asia Pte. Ltd.) http://www.mitsubishielectric.com.sg 307, Alexandra Road, #05-01/02 Mitsubishi Electric Building, Singapore 159943 Sales Inquiries Phone :+65-6473-2308<br>Fax :+65-6475-9503 Fax :+65-6475-9503 :100 0110 0000<br>:Peripherals@asia.meap.com Technical Inqiries Phone :+65-6470-2666<br>Fax :+65-6475-9503  $+65-6475-9503$ **VIETNAM (**Mitsubishi Electric Asia Pte. Ltd.) 307, Alexandra Road, #05-01/02 Mitsubishi Electric Building, Singapore 159943 Sales Inquiries Phone :+65-6473-2308 Fax :+65-6475-9503<br>E-mail :Perinherals@as :Peripherals@asia.meap.com Technical Inquiries<br>Phone Phone :+65-6470-2666<br>Fax :+65-6475-9503  $: +65-6475-9503$ **STC** (Setsuyo Astec Corporation Seoul Branch) 4F,Dongseo Game Channel Bldg,660-11 Deungchon-Dong, Kangseo-Ku, Seoul, Korea Sales & Technical Inqiries Phone :+82-(0)2-2657-9841~3 Fax :+82-(0)2-2657-9900 **MALAYSIA** (Antah Melco Sales & Services Sdn. Bhd.) 6, Jalan 13/6 46860 Petaling Jaya Selangor, Darul Ehsan, Malaysia Sales & Technical Inquiries Phone :+60-(0)3-79552088 (Ext. 203)<br>Fax :+60-(0)3-79563950/+60-(0)3-79  $: 60-0.03 - 79563950/+60-0.03 - 79582576$ Technical & Service Inquiries Phone :+60-(0)3-79552088 (Ext. 106) Fax :+60-(0)3-79563950/+60-(0)3-79582576 **ME-TWN** (Mitsubishi Electric Taiwan Co., Ltd.) http://www.MitsubishiElectric.com.tw 11TH FL., 90 SEC. 6, CHUNG SHAN N. RD., TAIPEI, 111 R.O.C. Sales & Technical Inquires<br>Phone :+886-Phone :+886-2-2832-8255 Fax :+886-2-2833-9813 **MKY (**Mitsubishi Electric Kang Yong Watana Co., Ltd. ) http://www.mitsubishi-kyw.co.th/ Road, Huamark Bangkapi, Bangkok 10240, Thailand Sales & Technical Inquiries Phone :+66-2-731-6841 Fax :+66-2-379-4763 **Oceania ME-AUST** (Mitsubishi Electric Australia) http://www.mitsubishi-electric.com.au/prod.asp?prod=proj 348 Victoria Road, Rydalmere, N.S.W. 2116, Australia Sales & Technical Inqiries<br>Phone :+(612) Phone :+(612)9684-7777 Fax :+(612)9684-7208 E-mail :diamonddigital@meaust.meap.com Technical Inquiries Phone :+(612)9684-7694<br>Fax :+(612)9684-7684 Fax :+(612)9684-7684<br>E-mail :service@meaust. E-mail :service@meaust.meap.com **BDT** (Black Diamond Technologies Ltd.) (Warranty Registration) http://www.bdt.co.nz/projectors/ warranty.asp 1 Parliament St, Lower Hutt, Wellington, New Zealand Sales Inquiries<br>Phone Phone :+64-(0)4-560-9100<br>Fax :+64-(0)4-560-9133 Fax  $: +64-(0)4-560-9133$ <br>E-mail :nroiectorsales@bd :projectorsales@bdt.co.nz Technical Inquiries

Phone :+64-(0)4-560-9100<br>Fax :+64-(0)4-560-9133

E-mail :service@bdt.co.nz

 $+64-(0)4-560-9133$ 

Manufactured by Mitsubishi Electric Corporation 1 Zusho Baba, Nagaokakyo-City, Kyoto Japan

**MITSUBISHI ELECTRIC CORPORATION**